# Interaction Design Portfolio

Sarah Chou 5th Year Northeastern University

Major: Computer Science and Cognitive Psychology Minor: Interaction Design

Week 1: Experience of Use Analysis Poster

A Complicated Journey... WHAT: MARIN From Prague => Budapest frustrated, with How did getting What I feel? worked? soapy hands Step By Step Process HOW: Give up ெ **1** Rub soap ask for on han'ds helo Find a **A**Try Twisting 6 button. 2 Try to press water Knob for wate comes out achieve success al  $195 + 1$ Experience Katina SUMMARY: **Efficiency** *<u>Loarnability</u>* Memorability Errors Satisfaction Since it took me Once I learned After a period of not made about 3 Very unpleasant, all I several failed the task, it was Using this. I would stil errors: pressing the wanted was to wash m attempts and asking very easy to remember what to do Knob, pressing the nands.My hands had for help, I gave this complete, since and how to use the Knib's button, and soap already that dried D for accomplishing it unly involved up as I tried to find the  $sink$ **Hallsting the knob** the task on the first pressing a button water. I was fruitrated Nothing Bad happened and antifed throughout nothing happened at all try. It didn't help that No recovery needed. the process. the button had a red light.

For this assignment, you will produce a poster that illustrates a physical—*not*  digital—experience where you performed a task and felt some level of frustration.

I created a poster that illustrated and analyzed my stressful and frustrating attempt to wash my hands in a sleeper train from Prague to Budapest.

#### Poster Close Ups: Background Info

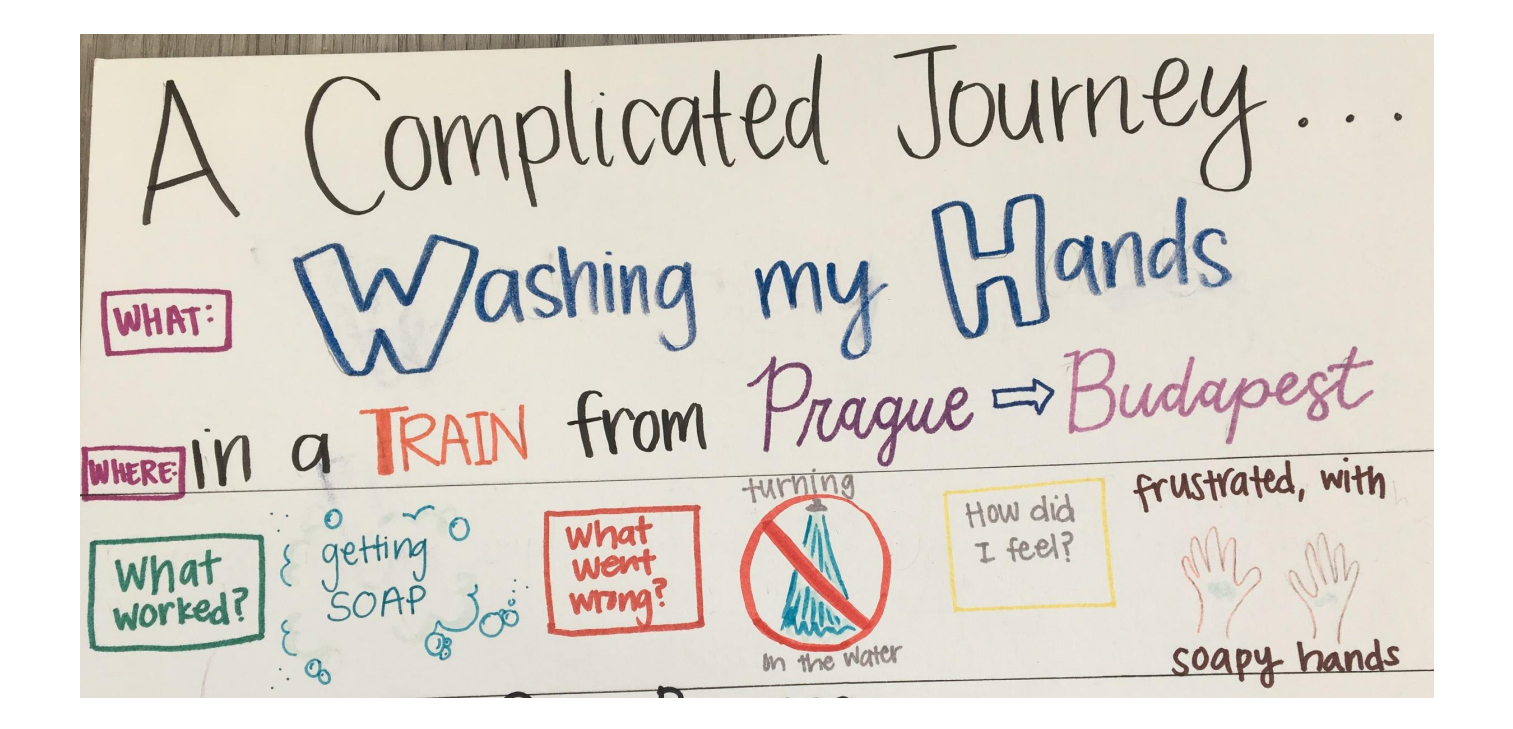

#### Poster Close Ups: Step by Step

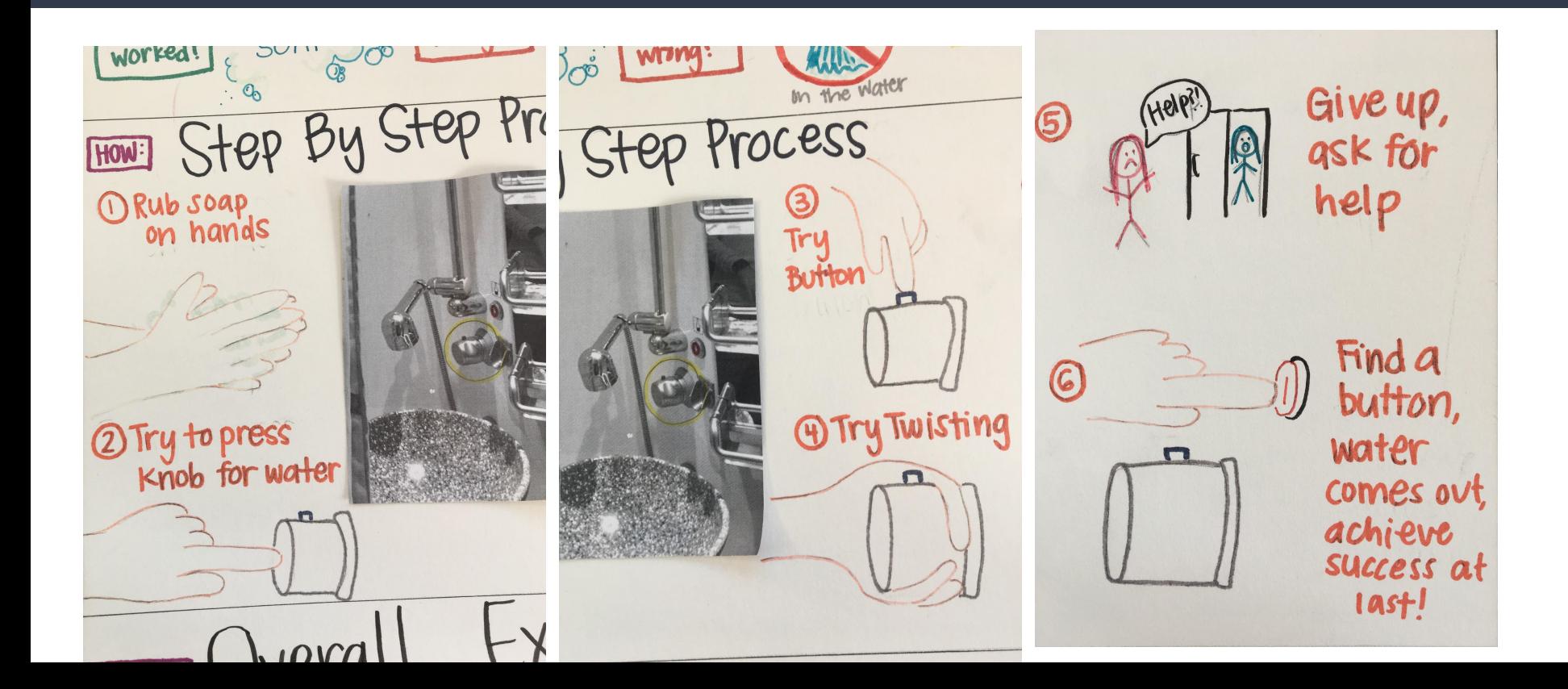

#### Poster Close Ups: Overall Experience Rating:

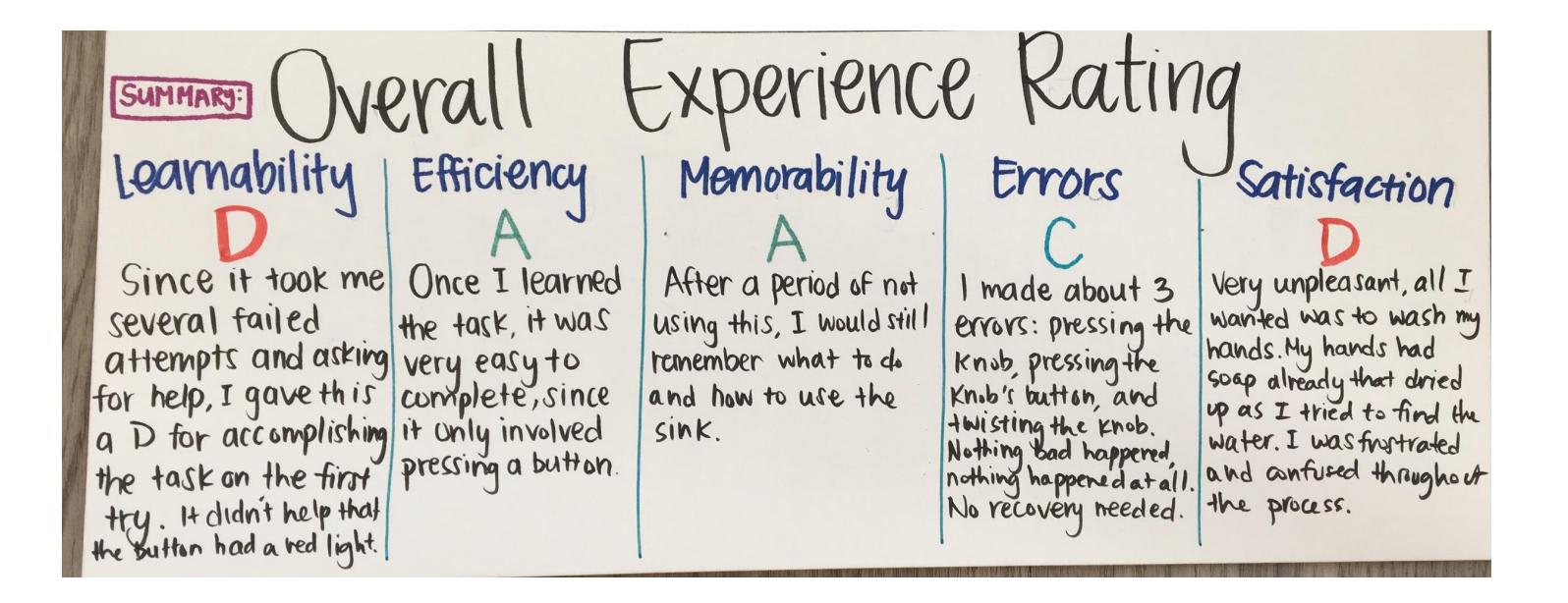

Week 2: Personas, Brainstorm List, and Project Ideas

#### Persona 1: High School Senior

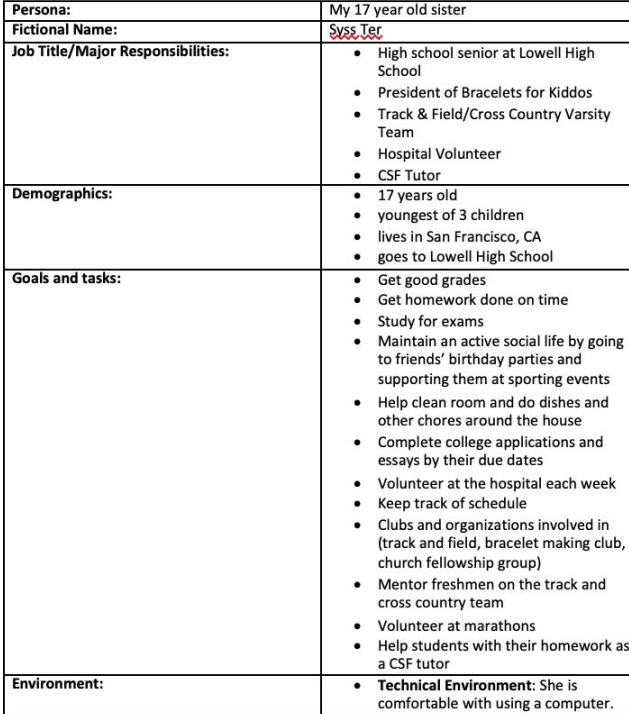

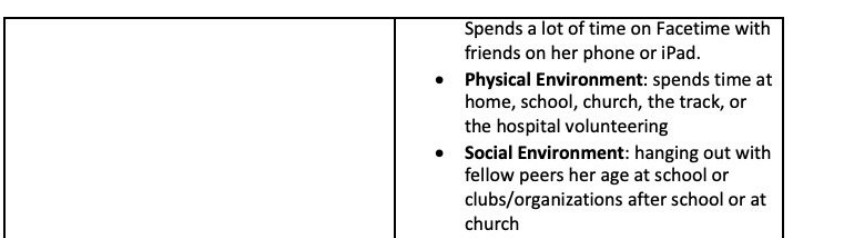

#### Persona 2: College Roommate

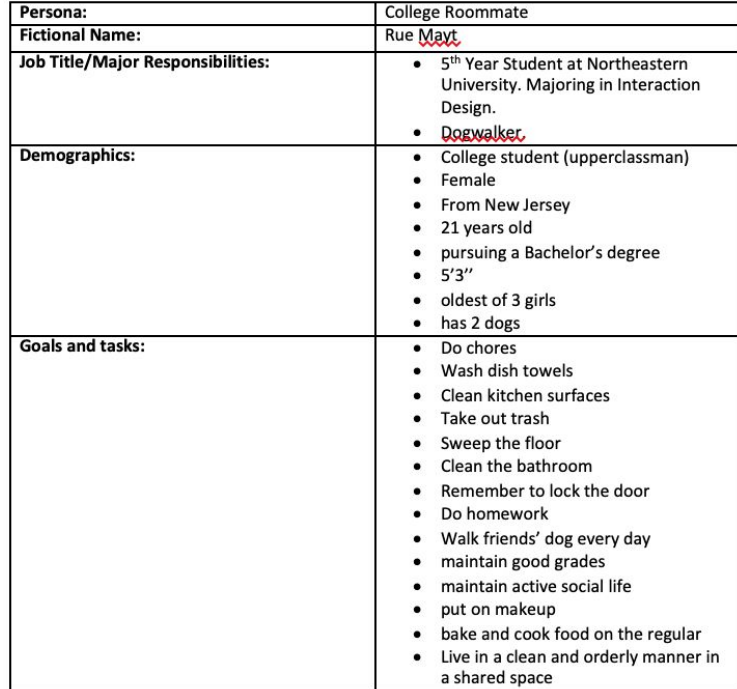

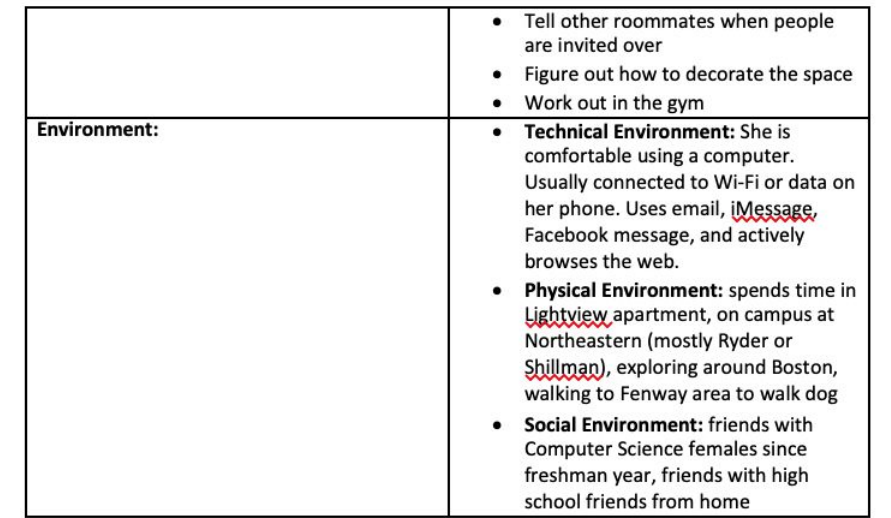

#### Persona 3: CS4100 TA

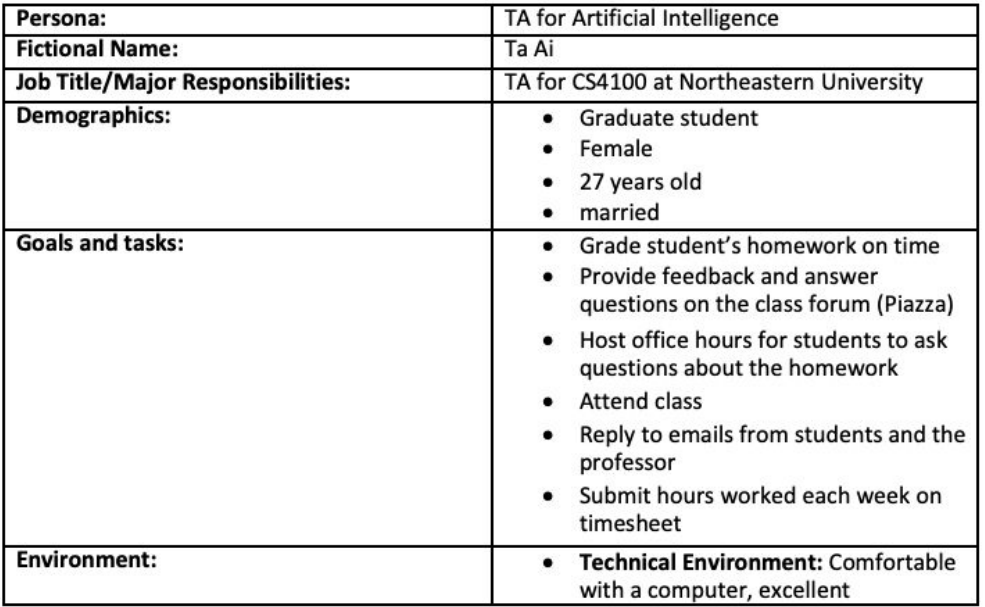

programmer, uses Piazza and gmail and the class website

- Physical Environment: Northeastern University, Richards 300, Richards 237 for office hours
- Social Environment: Spends time with her husband, other grad students, other TAs, and the undergraduate students she supports in the class

#### Persona 4: Mom

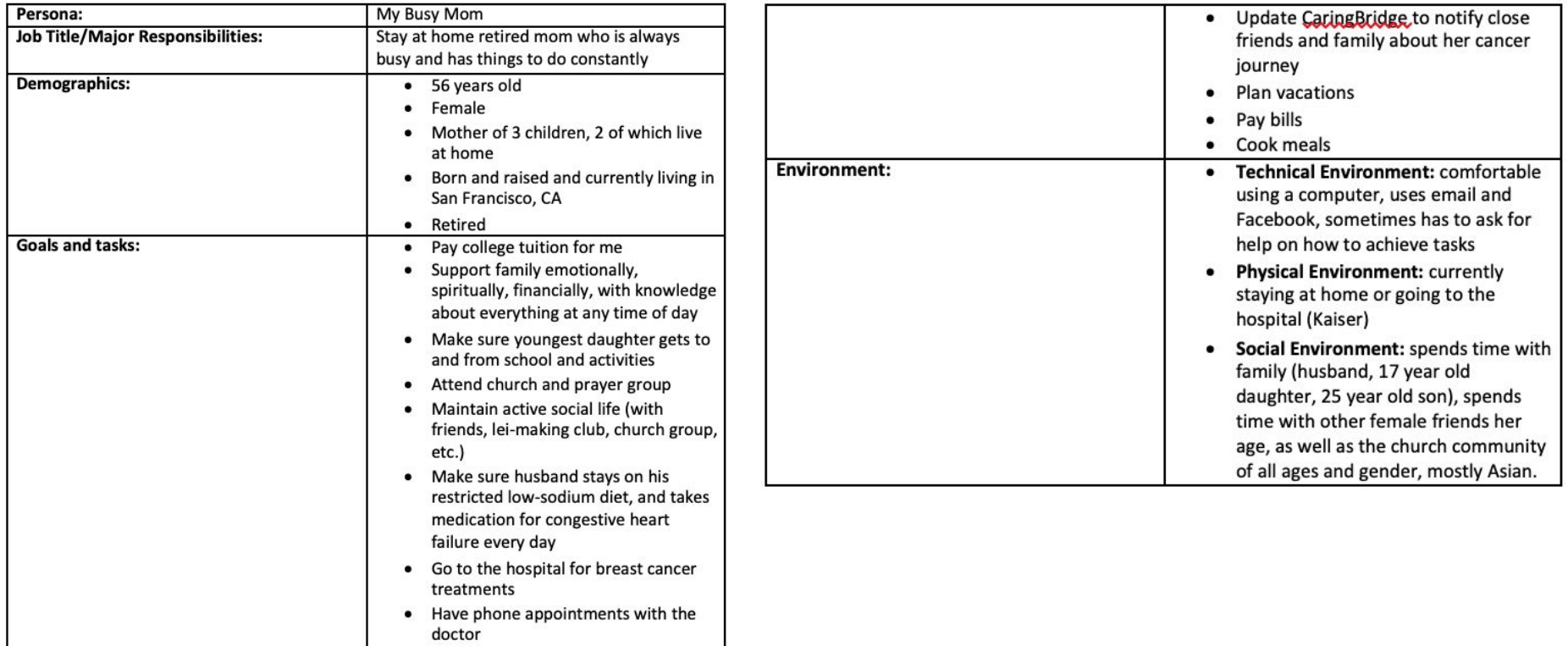

#### Brainstorm Ideas

#### **Brainstorm List**

For 17 year old high school senior: (things to keep track of)

- Senior year activities and events to attend to (prom, graduation, senior portraits, senior picnic) (yearly)
- Homework assignments due (daily) ٠
- Exams and quizzes to study for (weekly)
- Sports practice, meets, volunteering events (weekly)
- How are her running times improving over time (yearly, monthly, weekly)
- Chores to do (weekly)
- Social activities (friend's birthdays, hang outs, facetime calls with sister/abroad friends, family events, concerts, etc.) (weekly)
- Volunteering shifts (at the hospital every Sunday, at marathons on Saturdays once a month, CSF Tutoring twice a week after school in the library) (weekly)
- What college events to go to (such as a school visiting the high school, or a networking ٠ event, or SAT prep or essay review) (monthly)
- What college apps are due when, what is required for them (a personal essay, filling out a portal, sending a transcript, etc.) (yearly)

For female college roommate: (things to keep track of)

- When to clean the bathroom (monthly)
- When to clean the kitchen (monthly)
- When to wash shared towels/dish rags (monthly)
- When to cook dinner for the roommates (weekly)
- When to pick up packages (weekly or whenever they come)
- When homework is due (weekly)
- When to walk the dog (balanced in between class schedule) (daily)
- When to unload dishwasher (daily)
- When to work out (daily/weekly)
- When to take out trash (daily)
- $\bullet$ When to do laundry (biweekly)

For TA: (things to keep track of)

- When to submit hours worked into timesheet (weekly)
- When to grade student's homework (weekly)
- When to show up to office hours (weekly)
- When to post on Piazza or reply to student questions (daily)
- When to check email (hourly)

## porTAl

A TA Portal for Fellows to share tips, grade assignments, have discussions, have an appointment calendar for one on one meetings, etc.

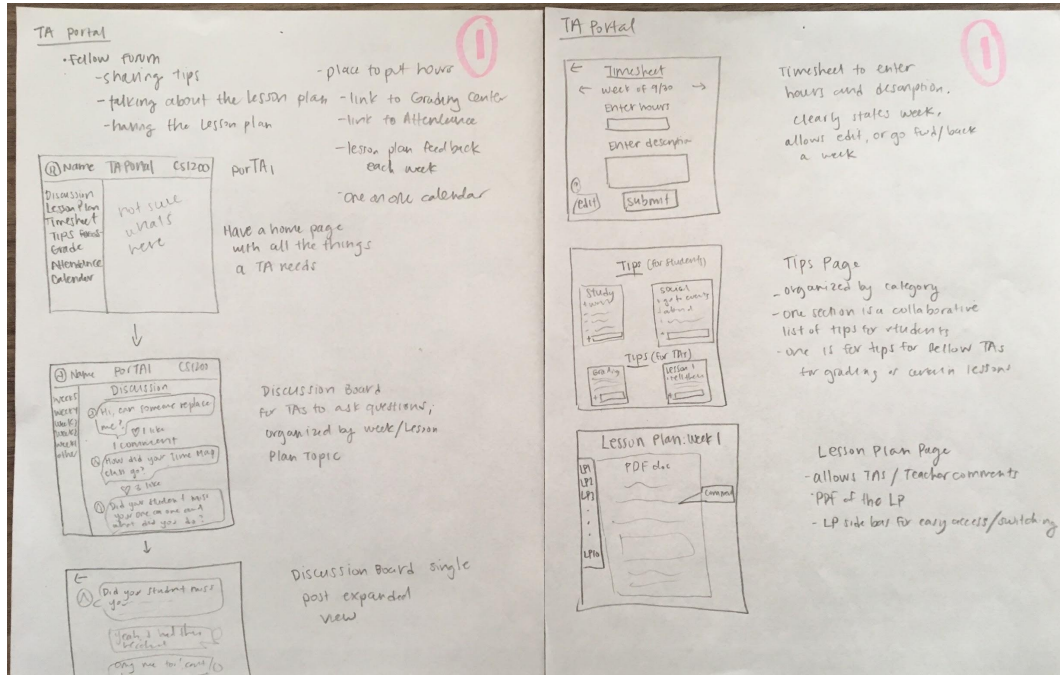

#### Event Planner

A place to store events happening in your life, with a name and date, has a calendar view, each Event card has Who's Coming, What to Do, What to Buy, a Countdown, Email All Guests, and Notes.

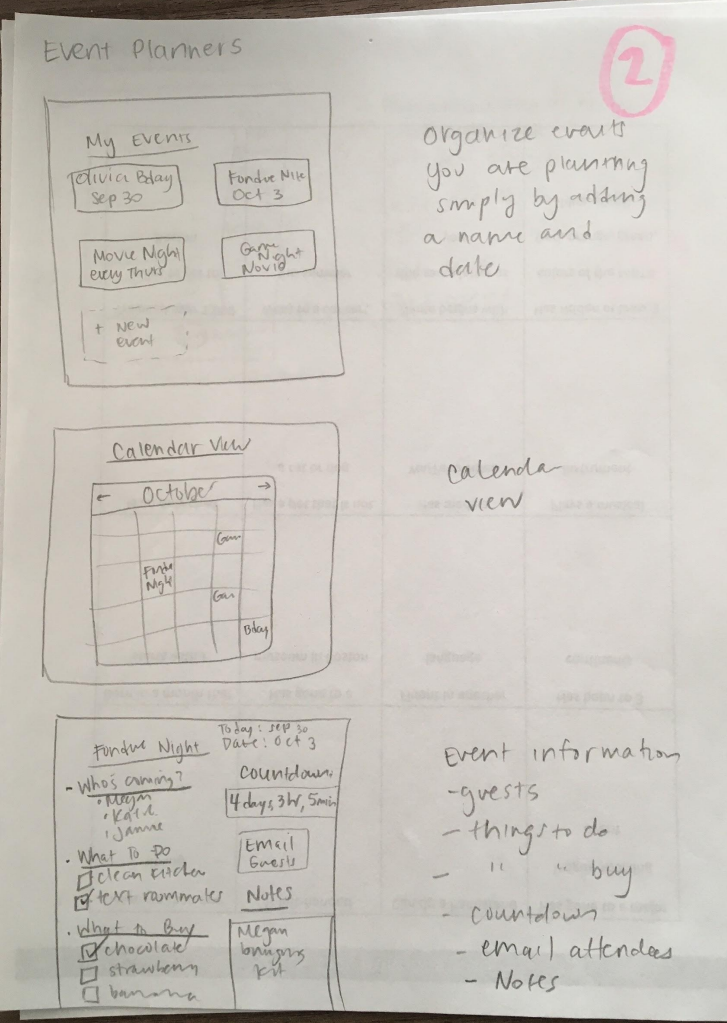

## Dog Walking Community

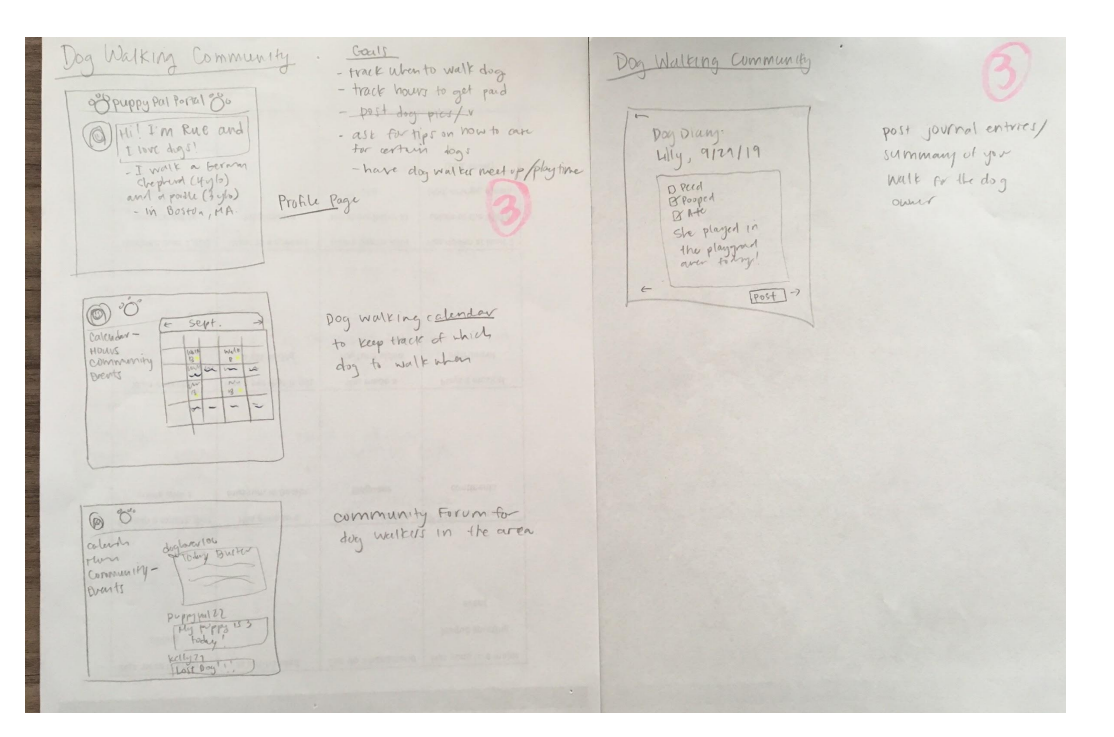

For dog walkers to keep track of when to walk which dogs, ask for tips on how to walk big dogs etc, have dog walker play time/meet-ups, track hours of dog walking to get paid, have a dog diary to share with the dog's owner that day.

## Colleges4Me

A way for high school seniors to keep track of college apps, write personal essays, invite others to comment on essays, keep track of due dates, and search colleges based on parameters.

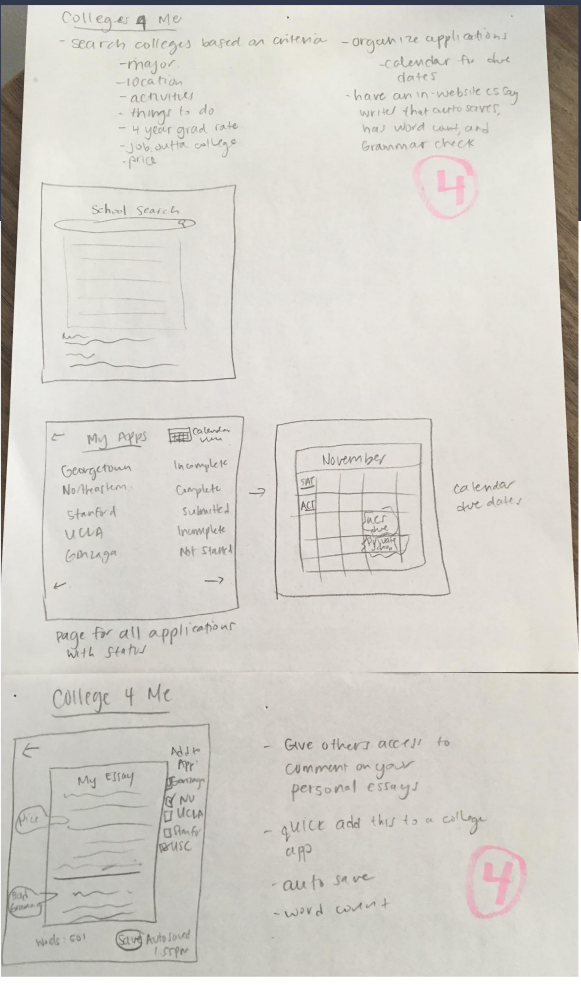

#### Roommate Chore Chart

A place for college roommates to keep track of who needs to do what chores in what room, including what tasks, what to buy, etc., includes a rotation.

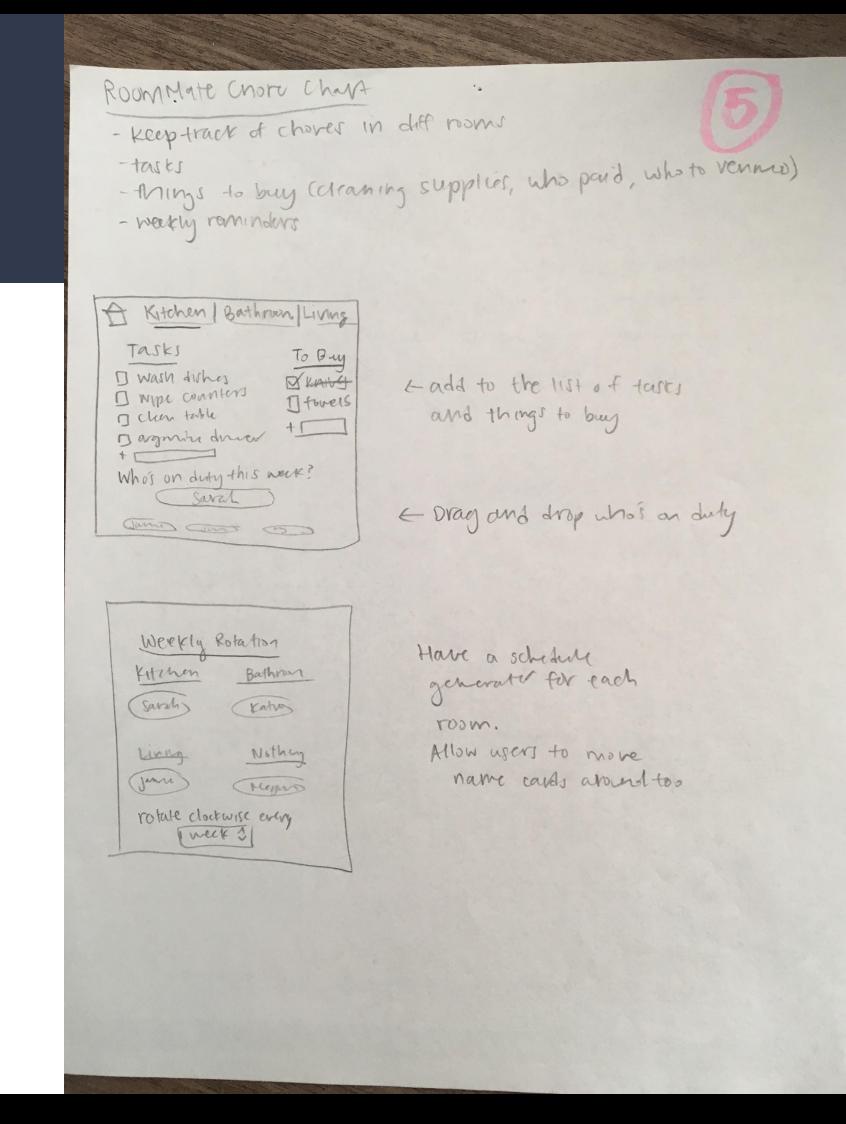

# Week 3: Interview Script

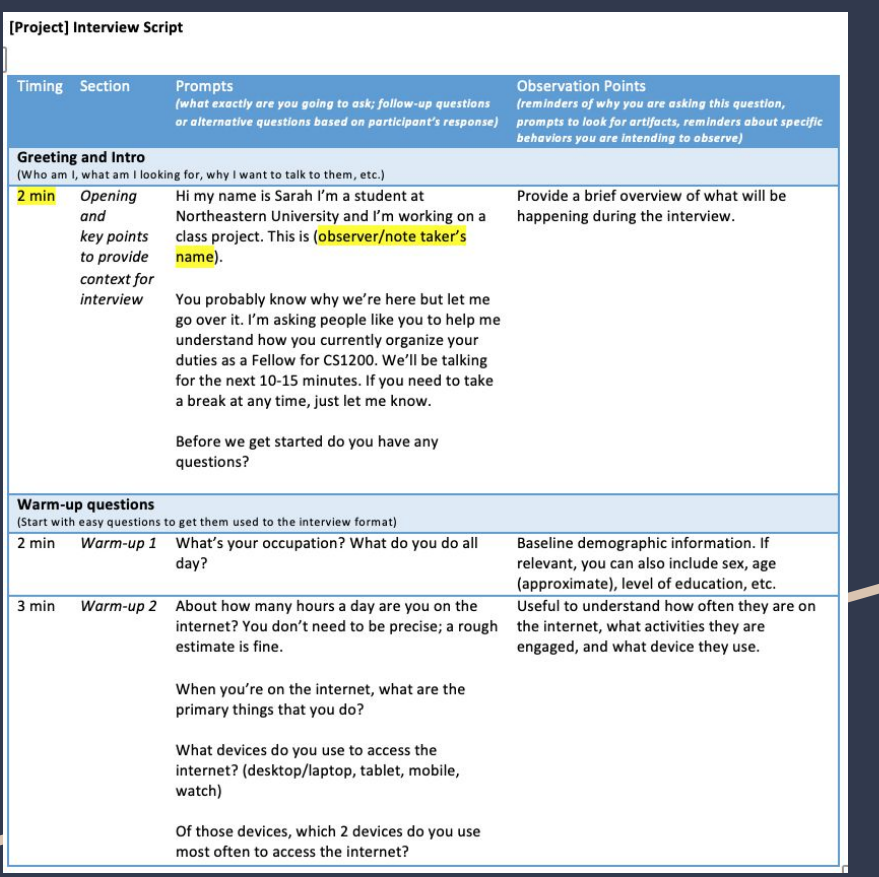

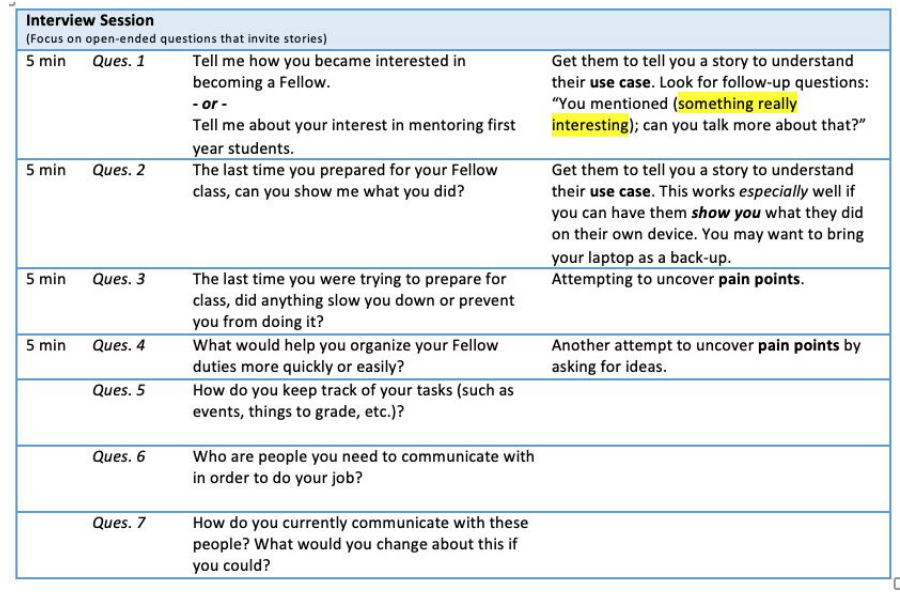

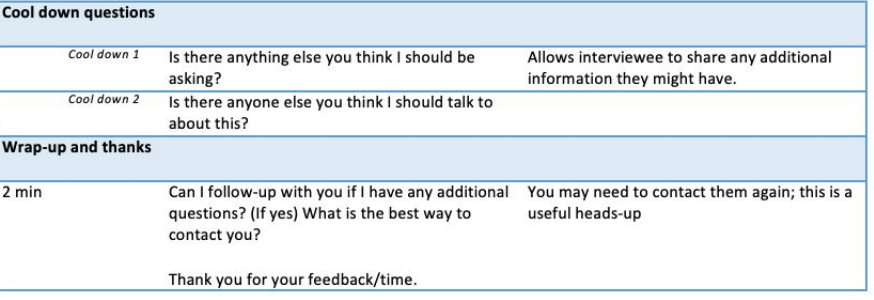

# Week 4: Interview Findings, Updated Personas, Workflow Sketches

# Interview Findings

See [here!](https://docs.google.com/presentation/d/1LIt88gL8qrWWz2RKkI6xwwXASL3JU3L-kHi_GwABc2g/edit?usp=sharing)

### Updated Persona #1

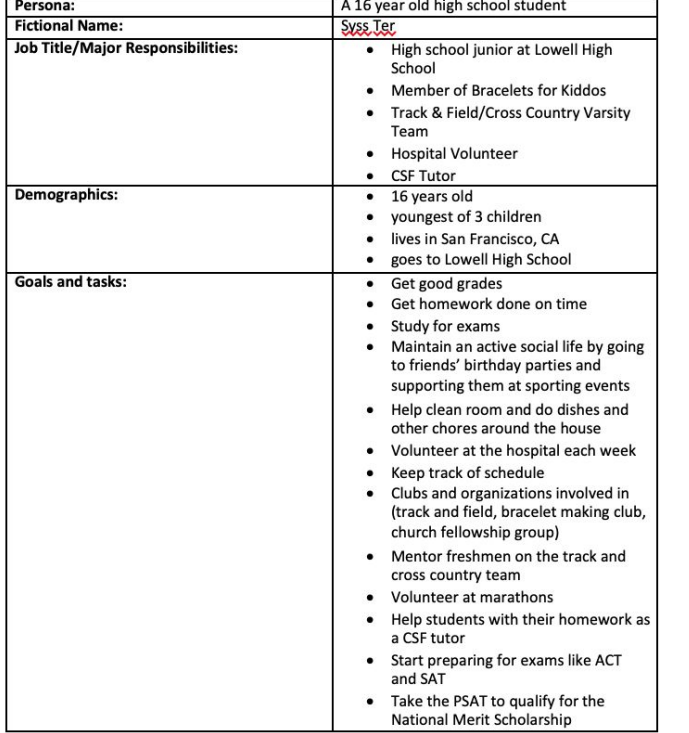

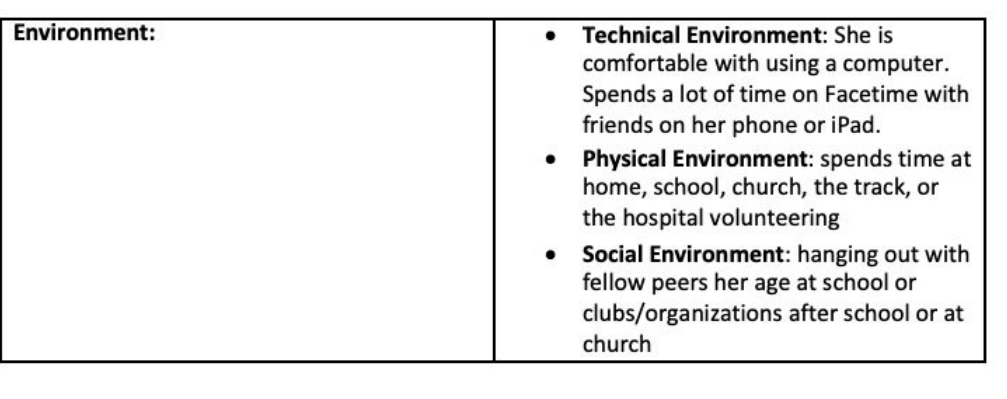

## Updated Persona #2

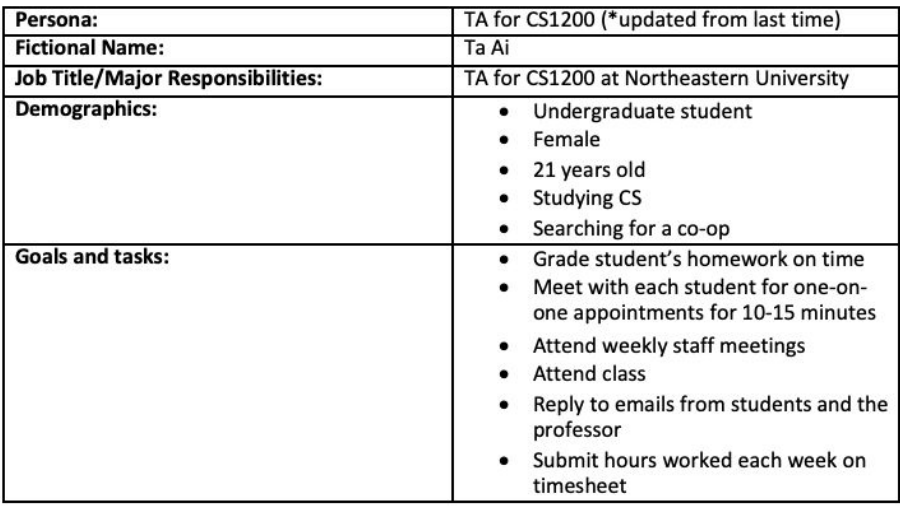

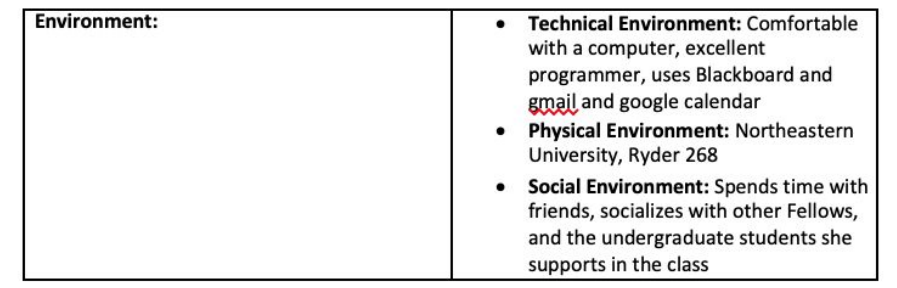

#### Workflow Sketch #1: Calendar and Home Page

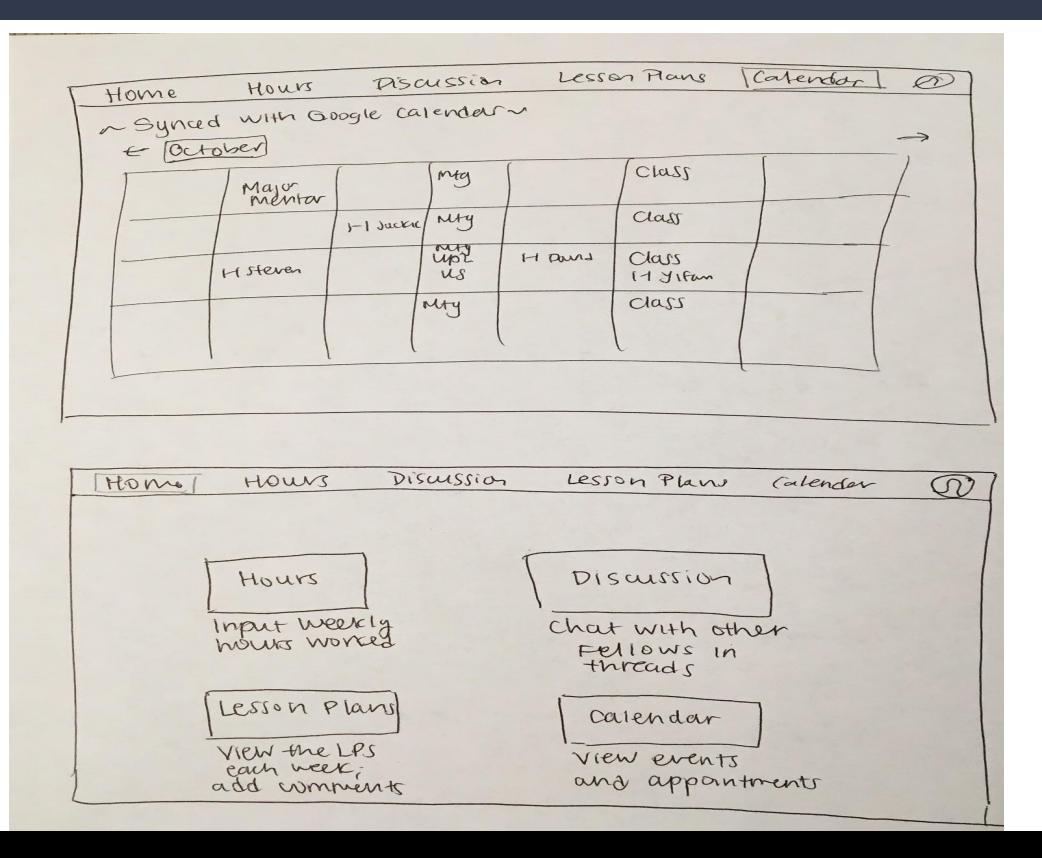

#### Workflow Sketch #2: Discussion Board

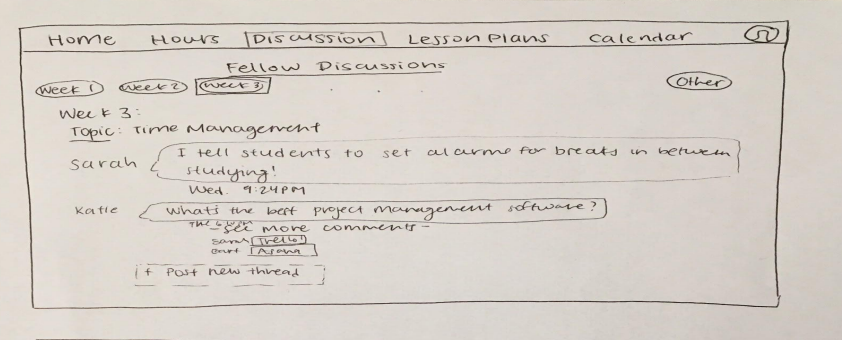

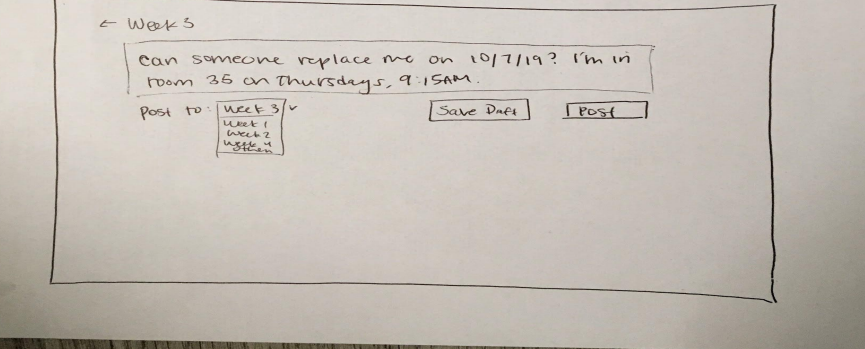

#### Workflow Sketch #3: Lesson Plans

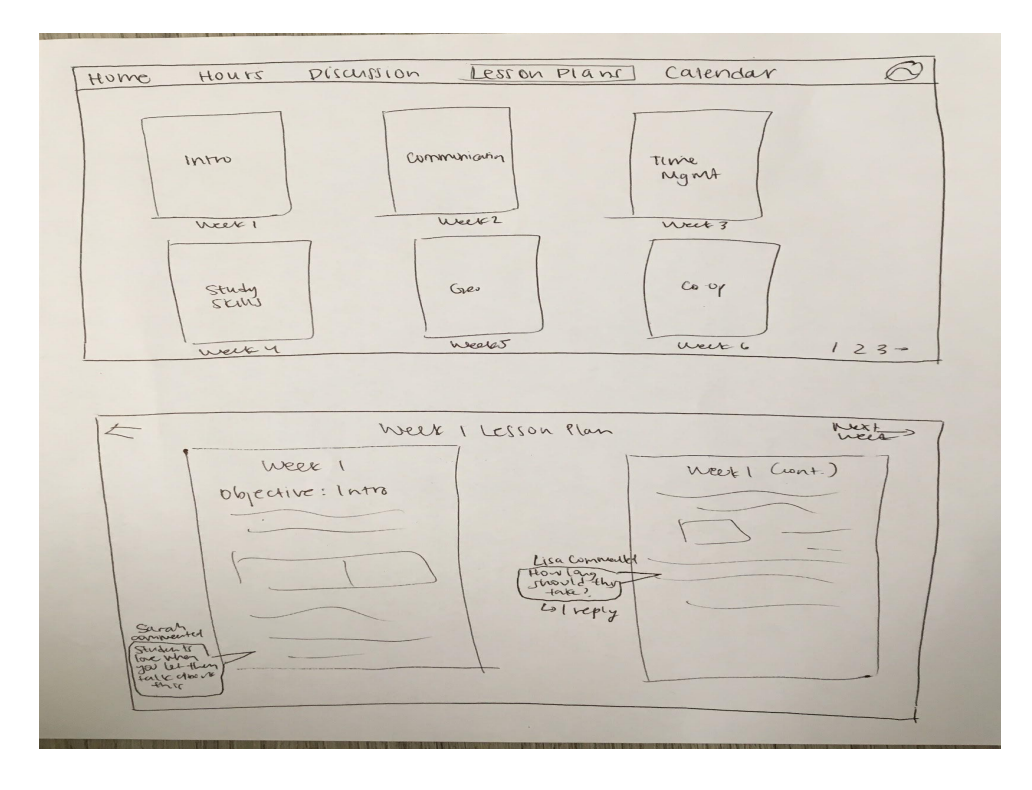

Week 5: Roles and Goals, Primary Workflows, UI Brain Drawings, Sitemap and Wireframes

#### Roles and Goals

#### **Roles & Goals for porTAI**

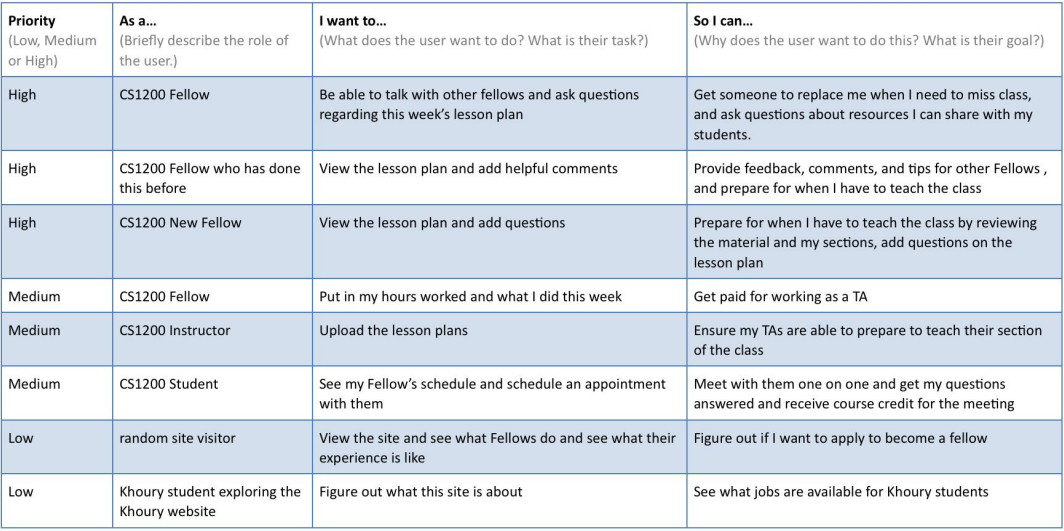

#### Notes: Add notes here (or create another column) regarding a specific role, task or goal.

The main point of the site is to cater to the high priority user of a Fellow who wants to keep track of their tasks and do their job well. I broke it down so that there are different types of fellows, like ones that have done the job before and are more experienced, so they can offer tips, vs new fellows who aren't as familiar with the job and may have questions. The fellow should also be able to talk with other fellows about resources or if they need a replacement for their class.

### Primary Workflows

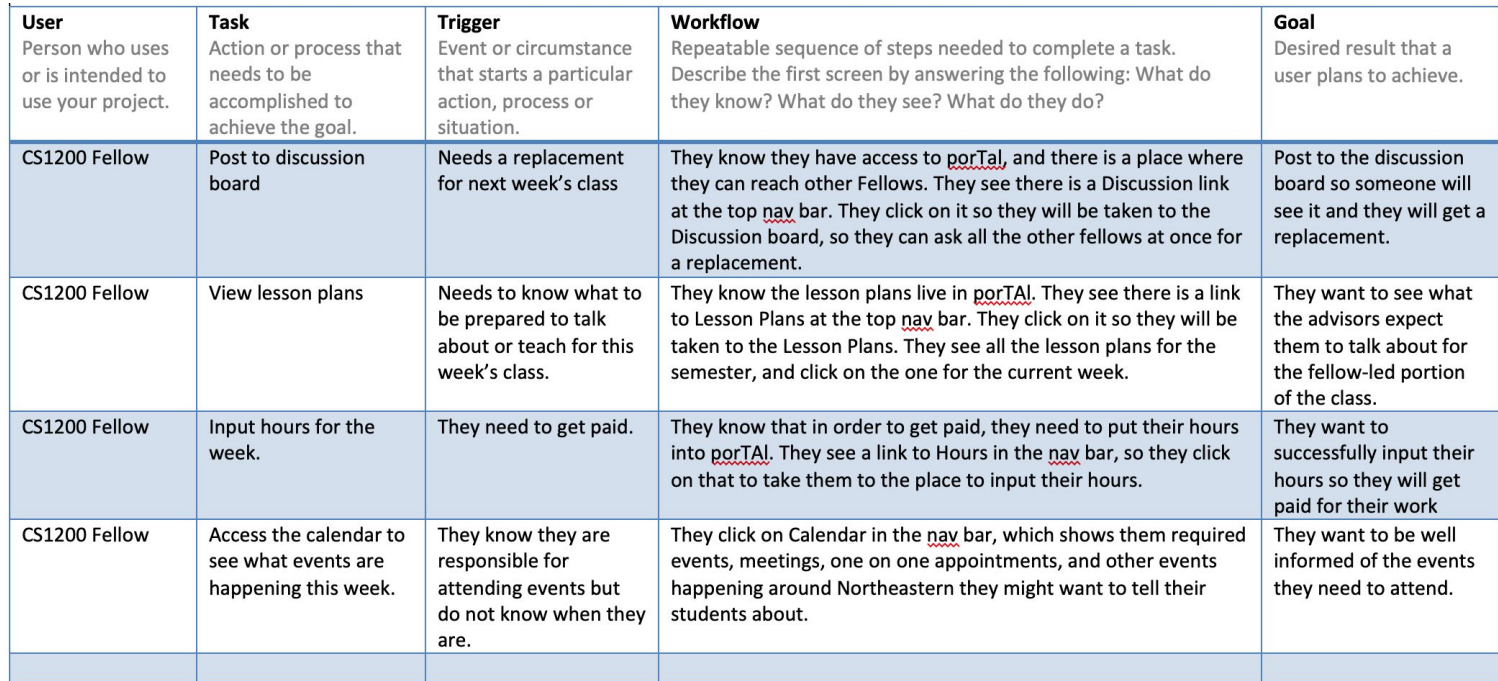

## UI Brain Drawings

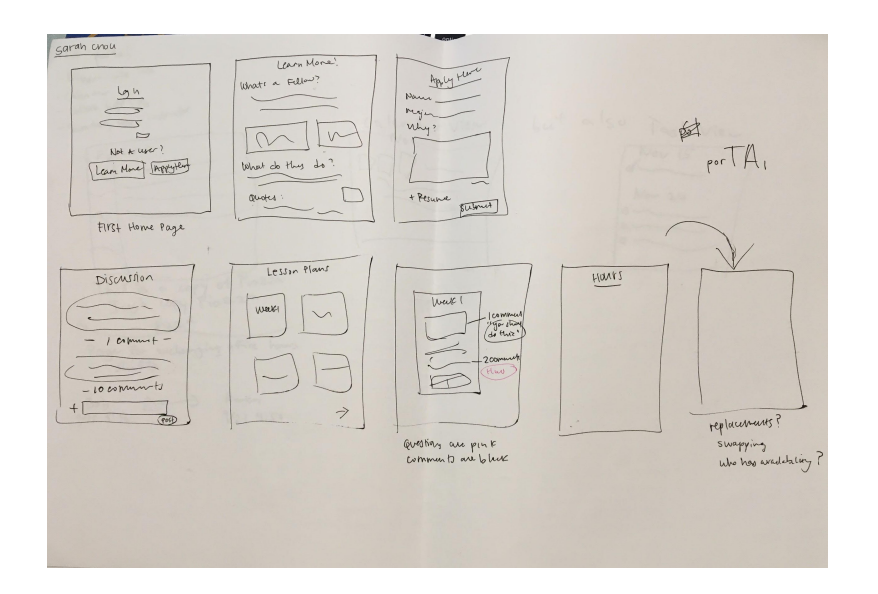

Sarah's Brain Drawing **Eliana's Brain Drawing** 

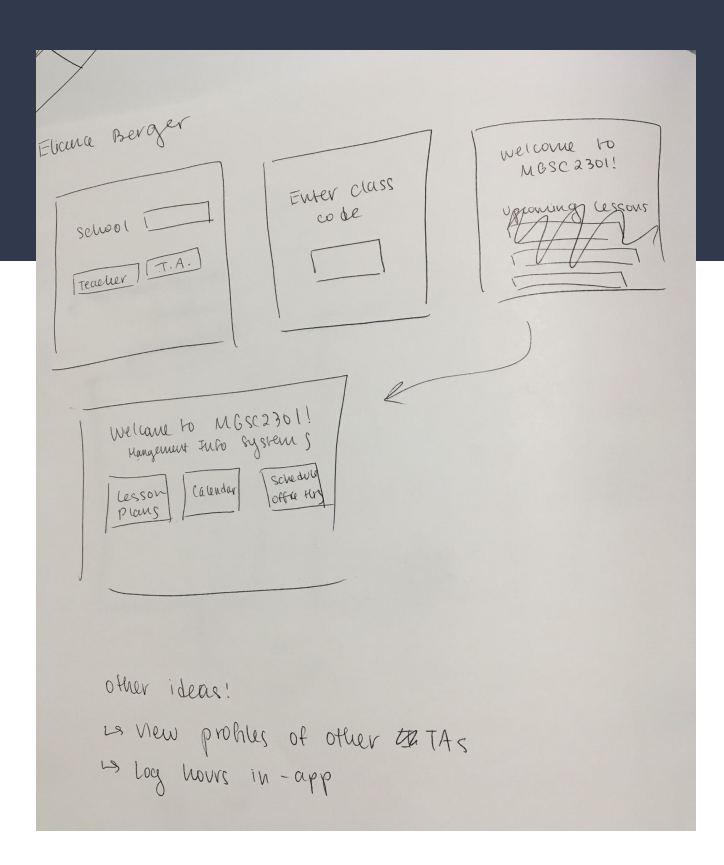

#### UI Brain Drawings

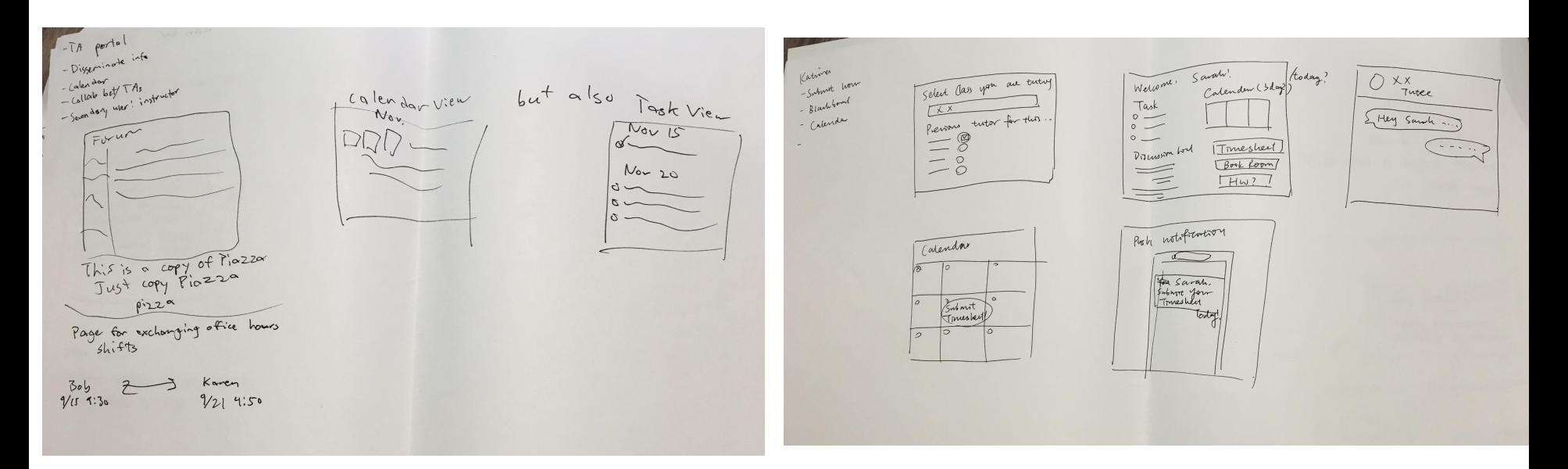

#### Ian's Brain Drawing **Katrina's Brain Drawing**

### Sitemap:

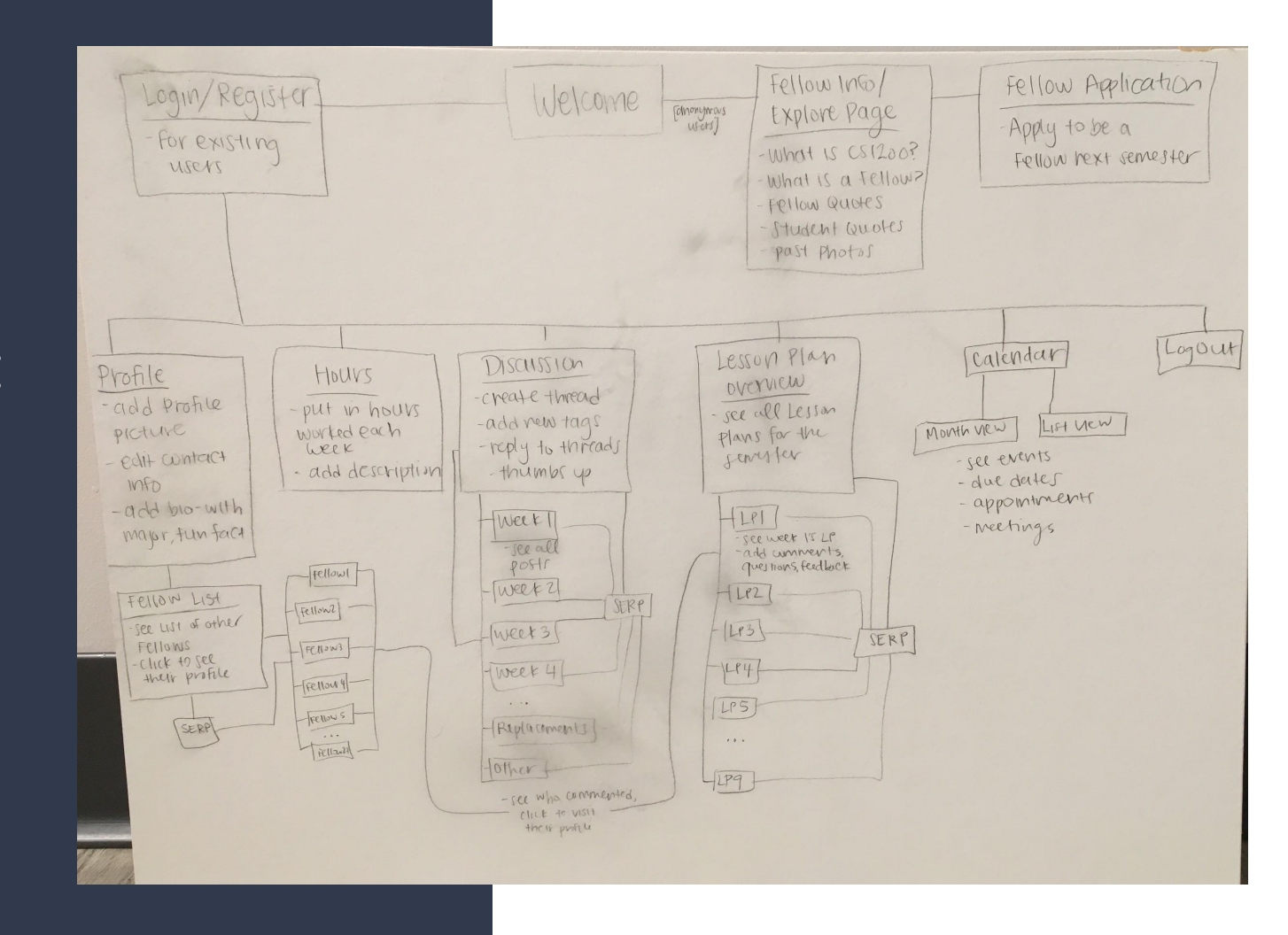

#### Wireframes: Calendar

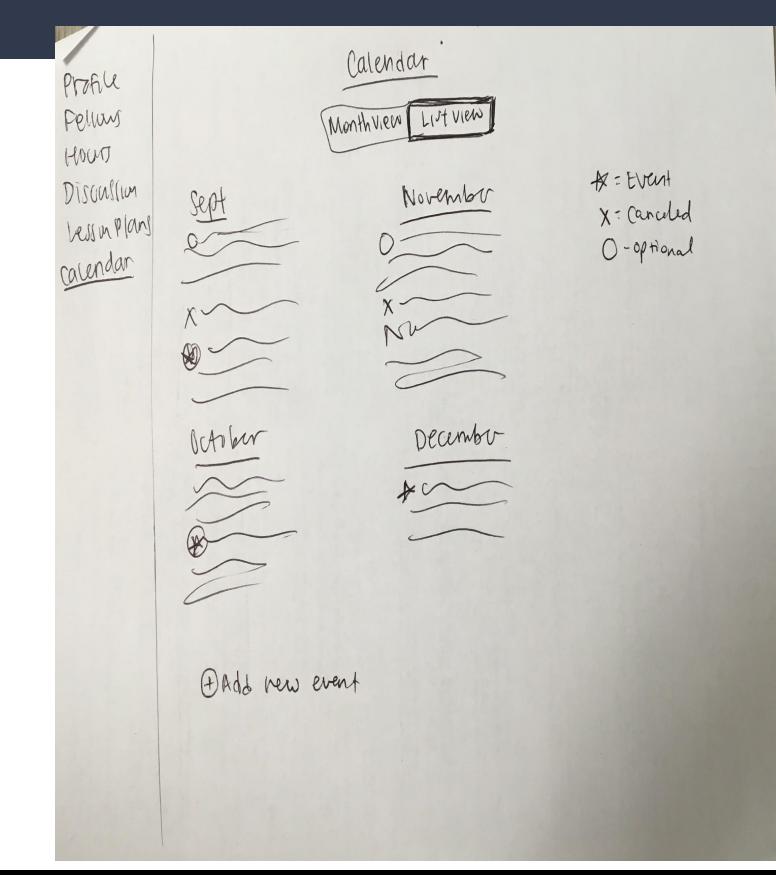

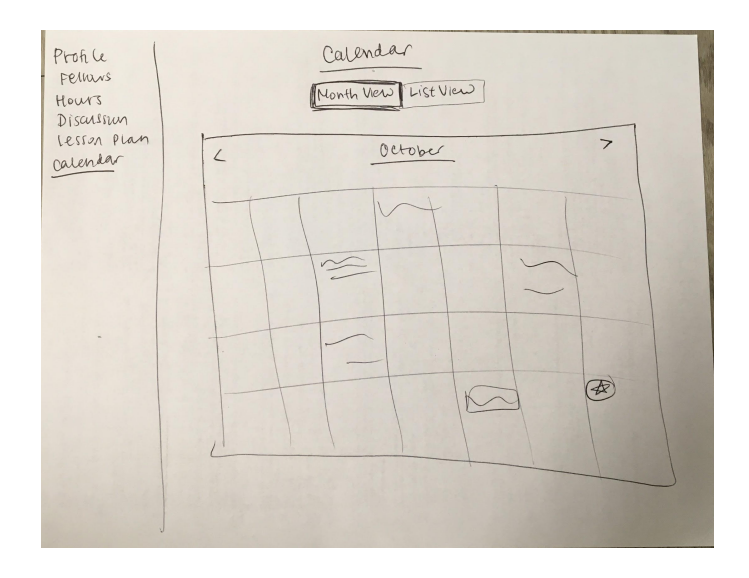

#### Wireframes: Discussion

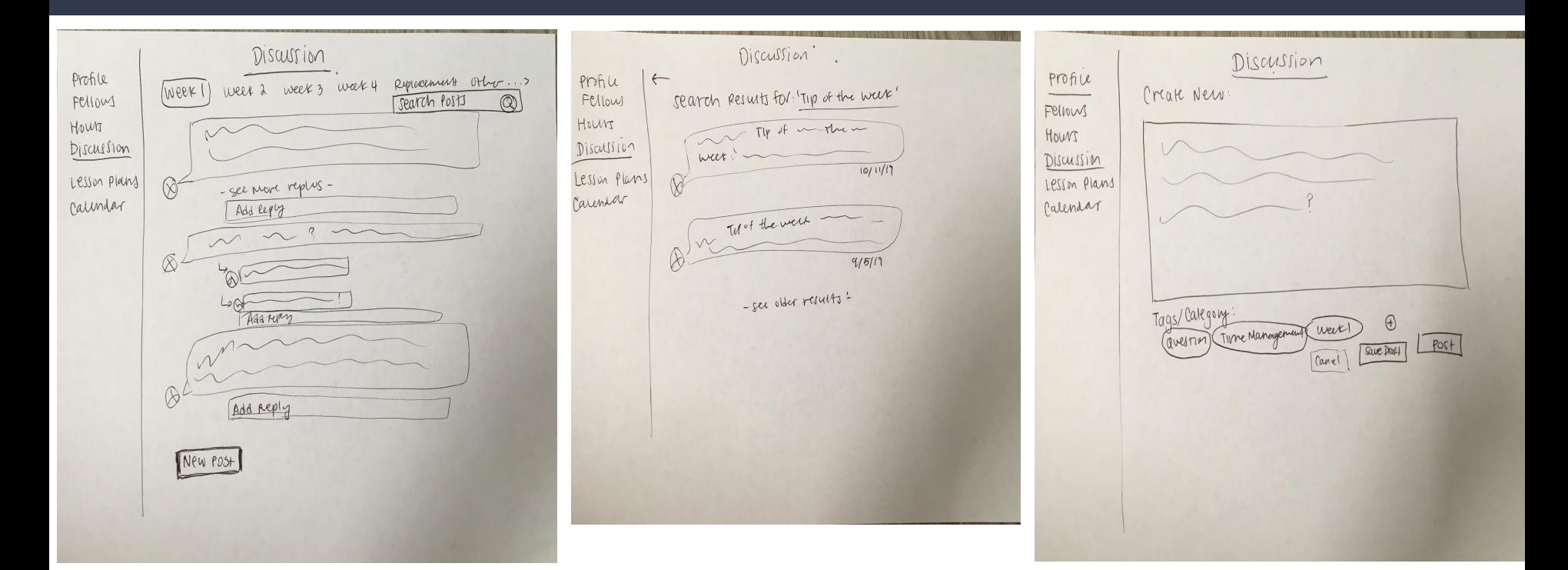

#### Wireframes: Profile

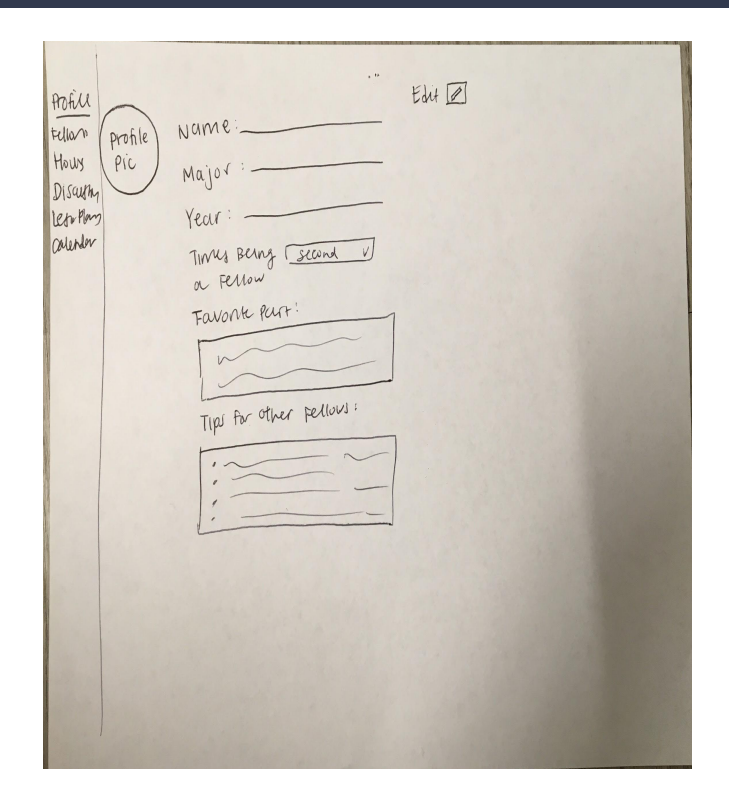

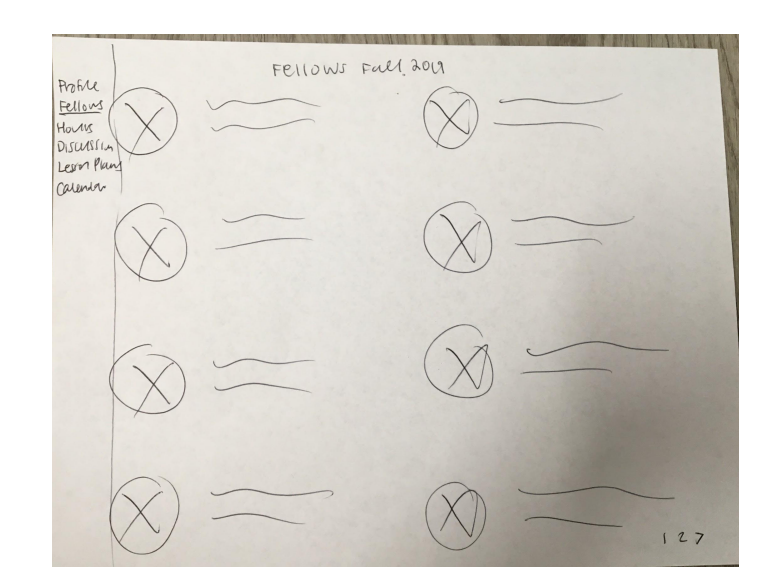

#### Wireframes: Lesson Plan

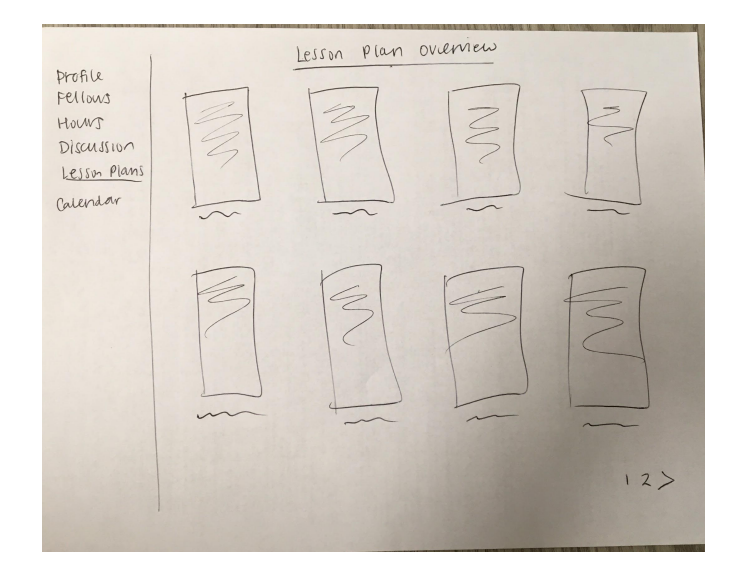

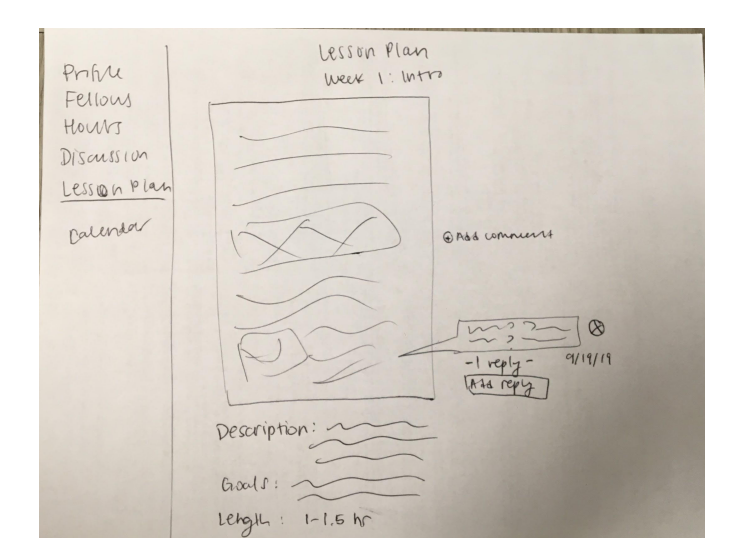
## Wireframes: Hours

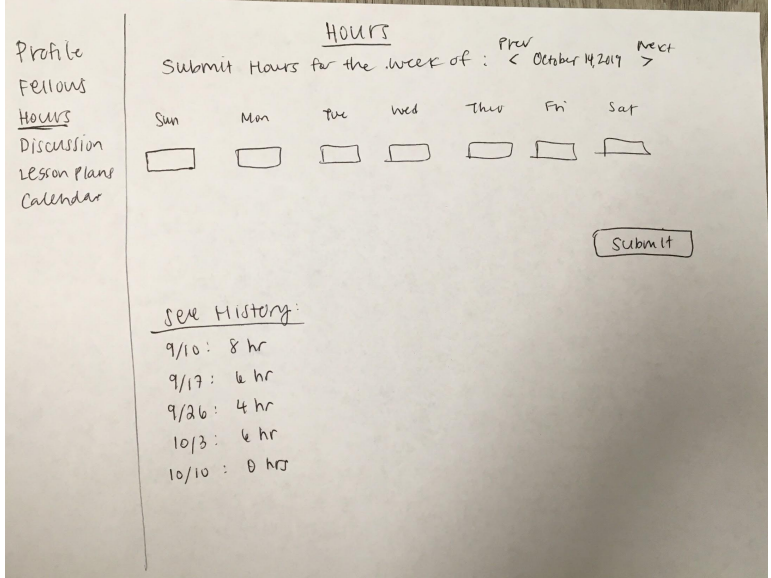

# Week 6: Benchmark Presentation, Design Case Narratives, and **Storyboards**

## Design Case Narrative 1

### Design Case Narrative #1: Sharing Information in the Discussion Board

- A user who is a  $2^{nd}$  time Fellow,  $4^{th}$  year student at Northeastern University studying Computer Science, logs into porTAI. She is also on the e-board for CoSMO, Computer Science Mentoring Organization, which is a club on campus.
- This user wants to tell other Fellows about a GEO panel that is happening this week, so that they  $\bullet$ can let their students know about the opportunity.
- She knows that a lot of her students have had questions about studying abroad, and also wants a high turnout at the panel event.
- She does not have all of the emails to all of the Fellows, but knows that there is a discussion board on porTAI.
- She navigates to the discussion board page, and creates a new post with a short description of the event and all the details provided, so the other fellows can post announcements to Blackboard and notify their students of the opportunity. She clicks "post" and it gets sent out.
- The other Fellows react positively; some of them did not know about CoSMO, and others did not know about the event. One fellow knew but didn't think to share with his students until he saw the post!
- Other fellows shared the event details, and the number of students that showed up was twice the amount of the usual attendance.

## Benchmark Presentation

See [here!](https://docs.google.com/presentation/d/1ip1kHfOJhxuJL0cikPsQBU0grCC2ro1sYo1mZLTHmJ4/edit?usp=sharing)

## Storyboard 1

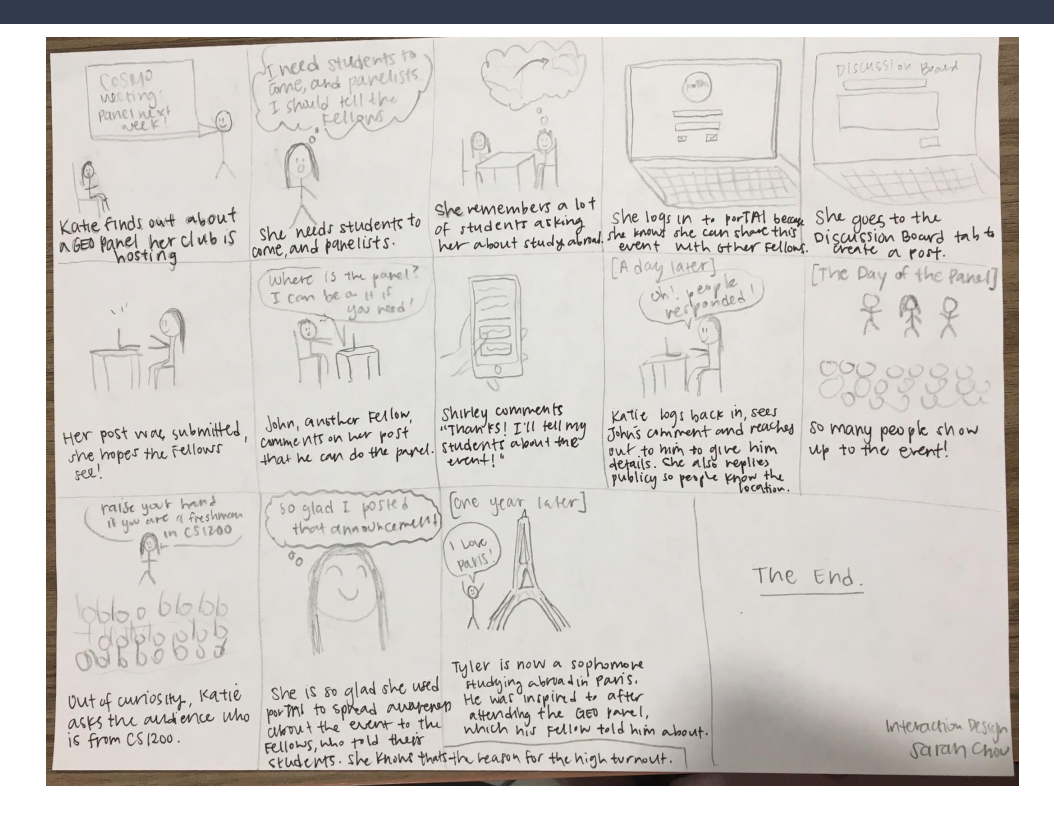

## Design Case Narrative 2

### **Design Case Narrative #2:**

- A user who is a first time Fellow wants to be prepared to teach his class on Resources. He is a 3<sup>rd</sup> year Computer Science and Biology major at Northeastern.
- The user knows that the advisors post the lesson plans on porTAI after the staff meeting, so he  $\bullet$ logs in to see what the outline says.
- He navigates to the Lesson Plans tab, and clicks on "Week 3: Resources"  $\bullet$
- The lesson plan is outlined, and he notices that some other Fellows have added comments to  $\bullet$ the lesson plan, including some other resources to share during the Tip of the Week section.
- After reviewing the Lesson Plan, he feels prepared and ready to co-lead tomorrow's class. He knows where to find it in case he needs to pull it up before class tomorrow for a reminder.

## Storyboard 2

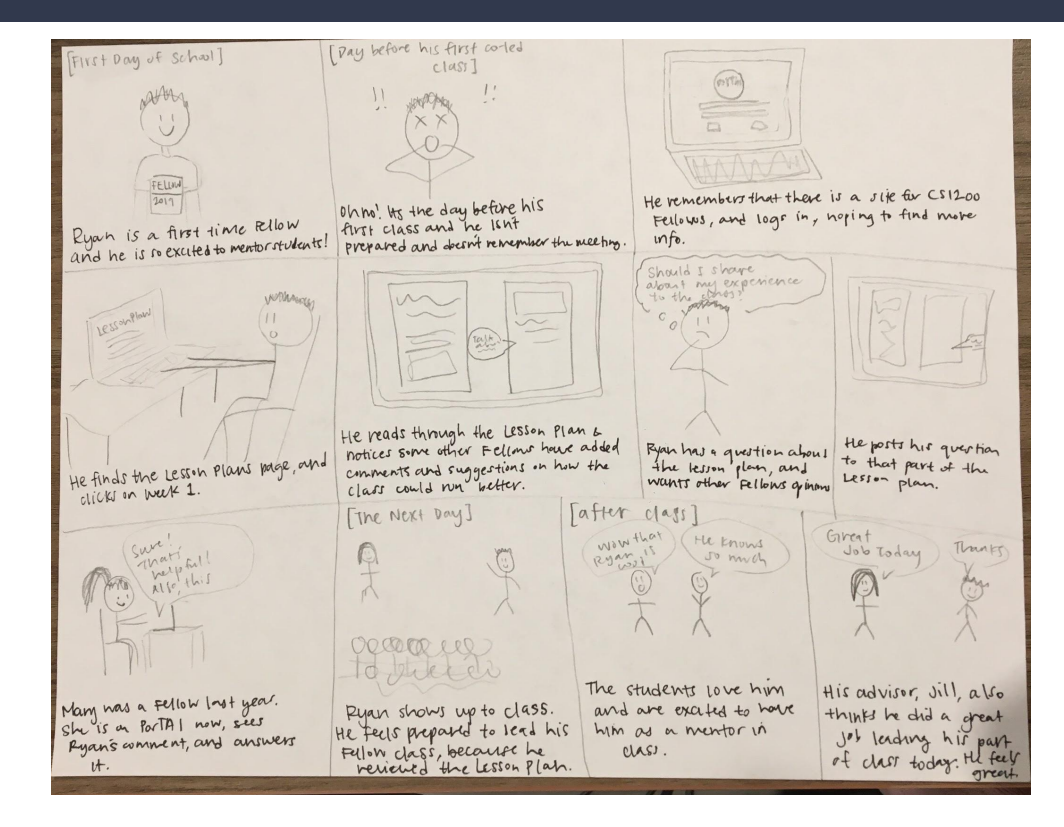

# Week 7: Clickable Wireframes, Digital Sitemap, and Elevator Pitch

## Digital Sitemap

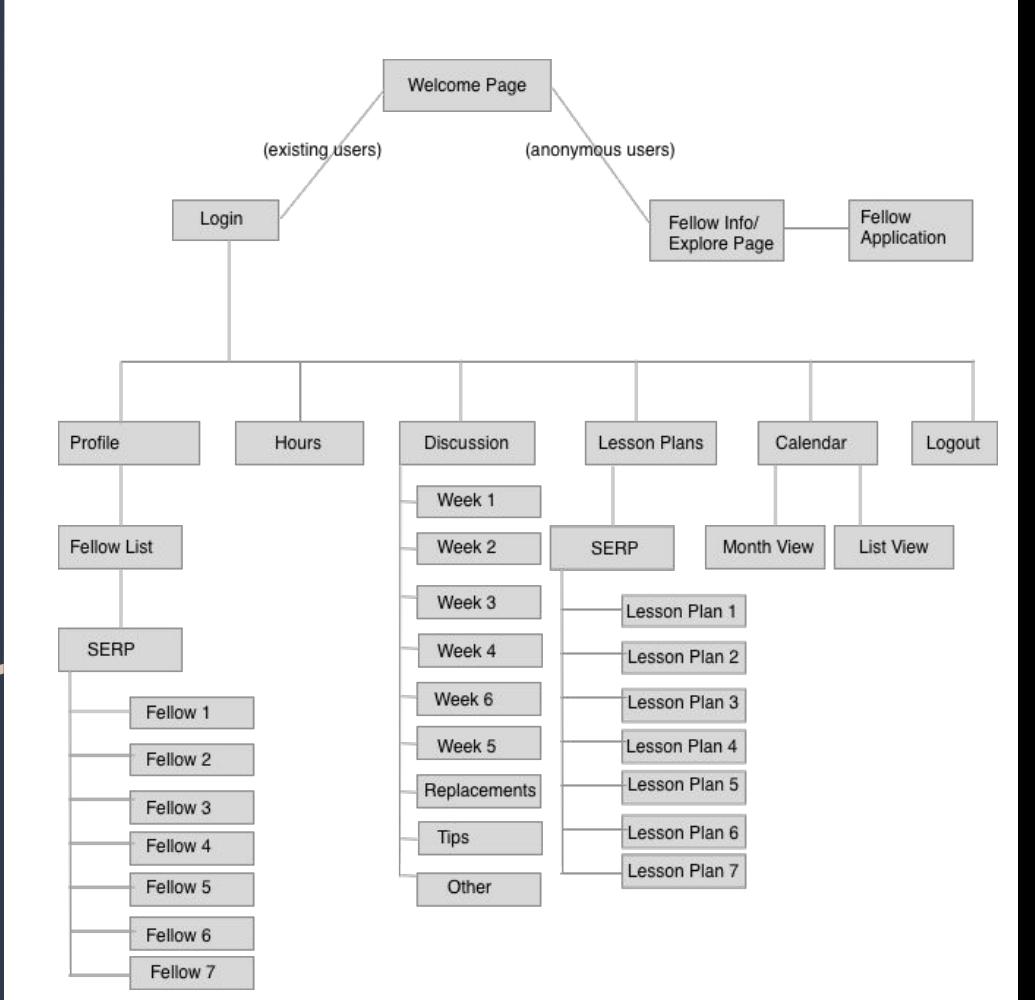

## Clickable Wireframe: PDF

See the entire clickable PDF [here](https://drive.google.com/file/d/1vNGQn2Ef_fjKkXHSQoJorojFMPAFE312/view?usp=sharing)

## Clickable Wireframe: Anonymous View

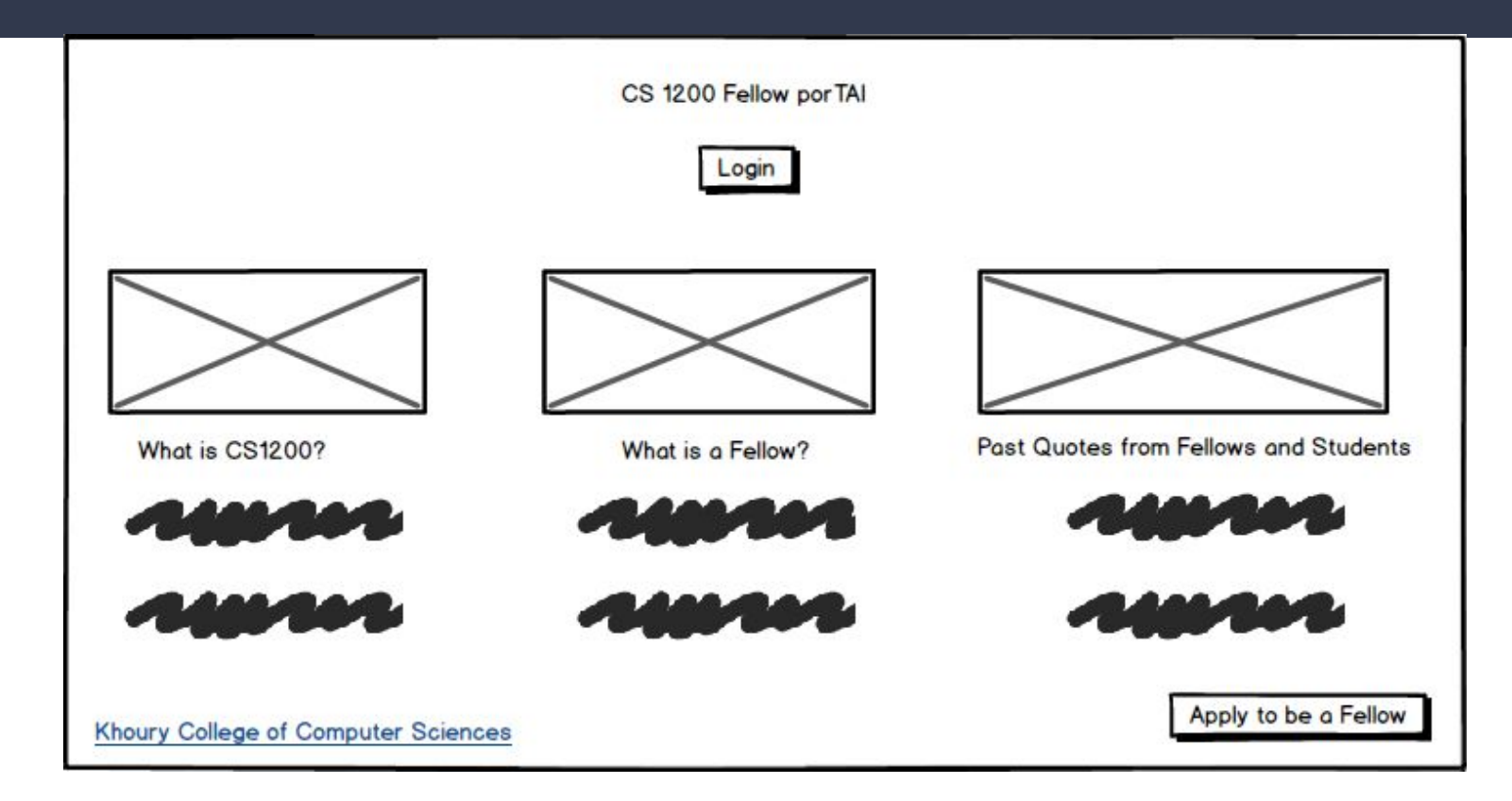

## Clickable Wireframe: Login

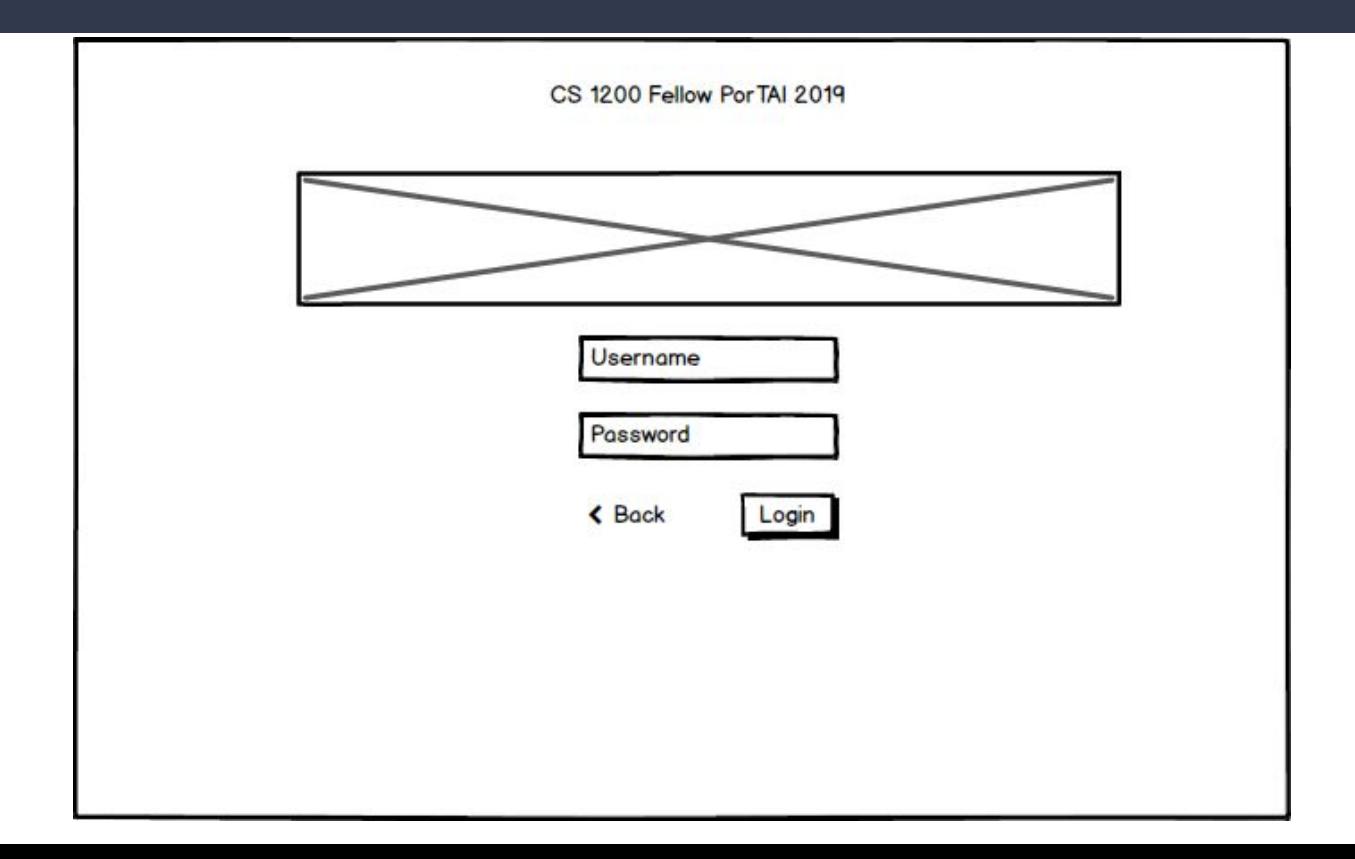

## Clickable Wireframe: Welcome Page

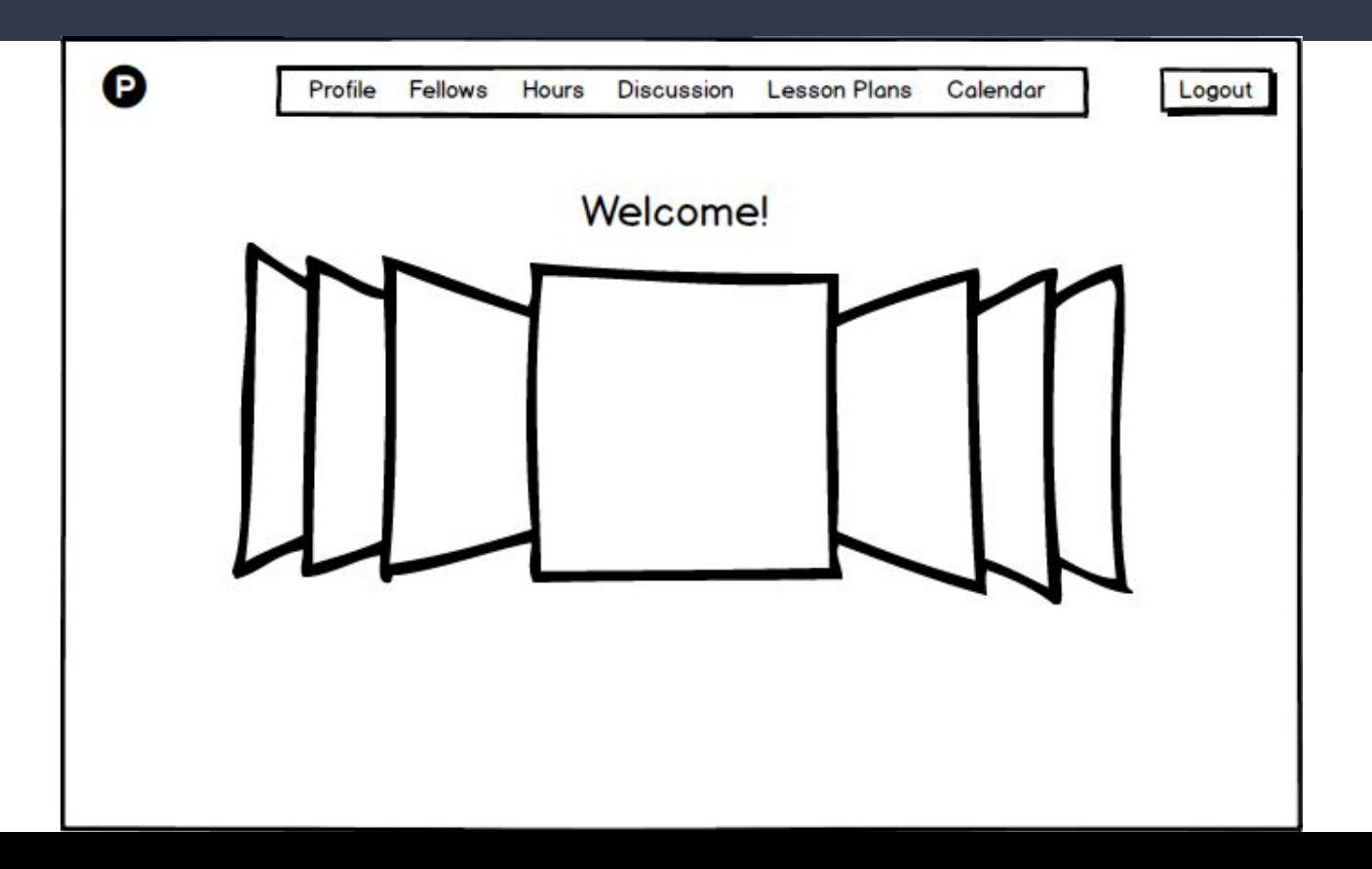

## Clickable Wireframe: Your (Editable) Profile

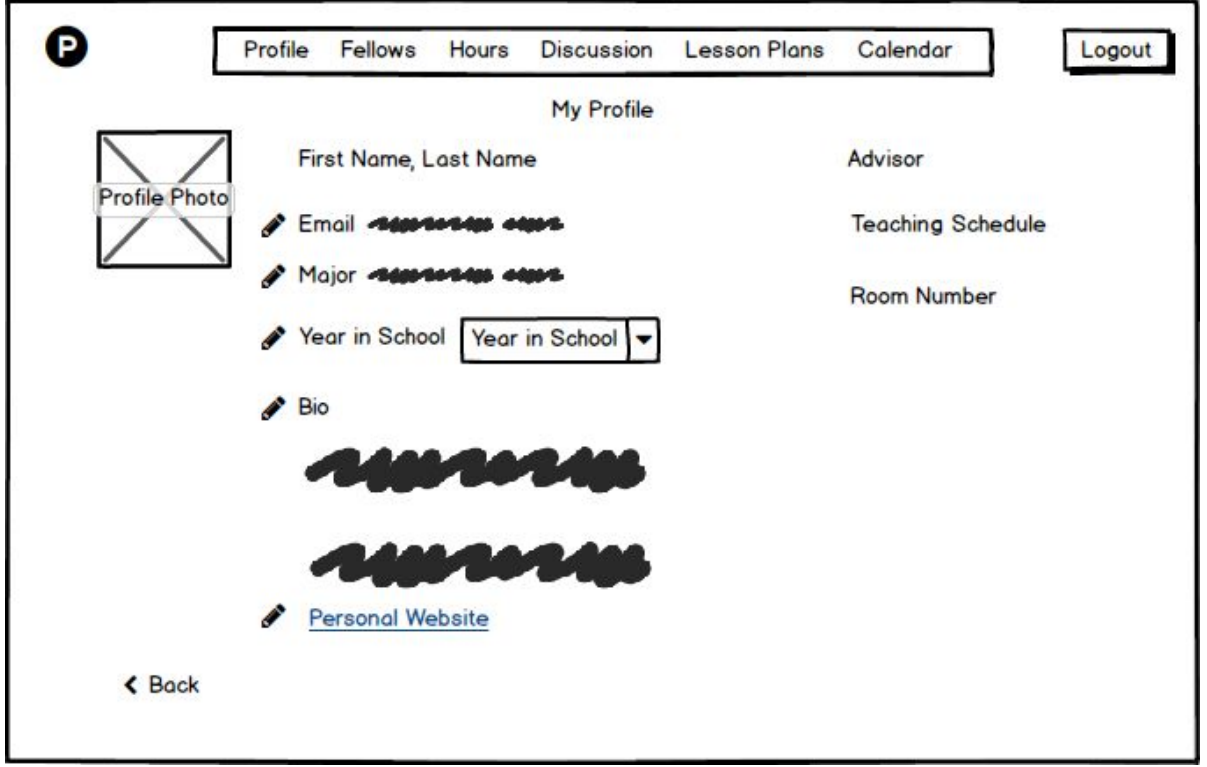

## Clickable Wireframe: Other User's Profile

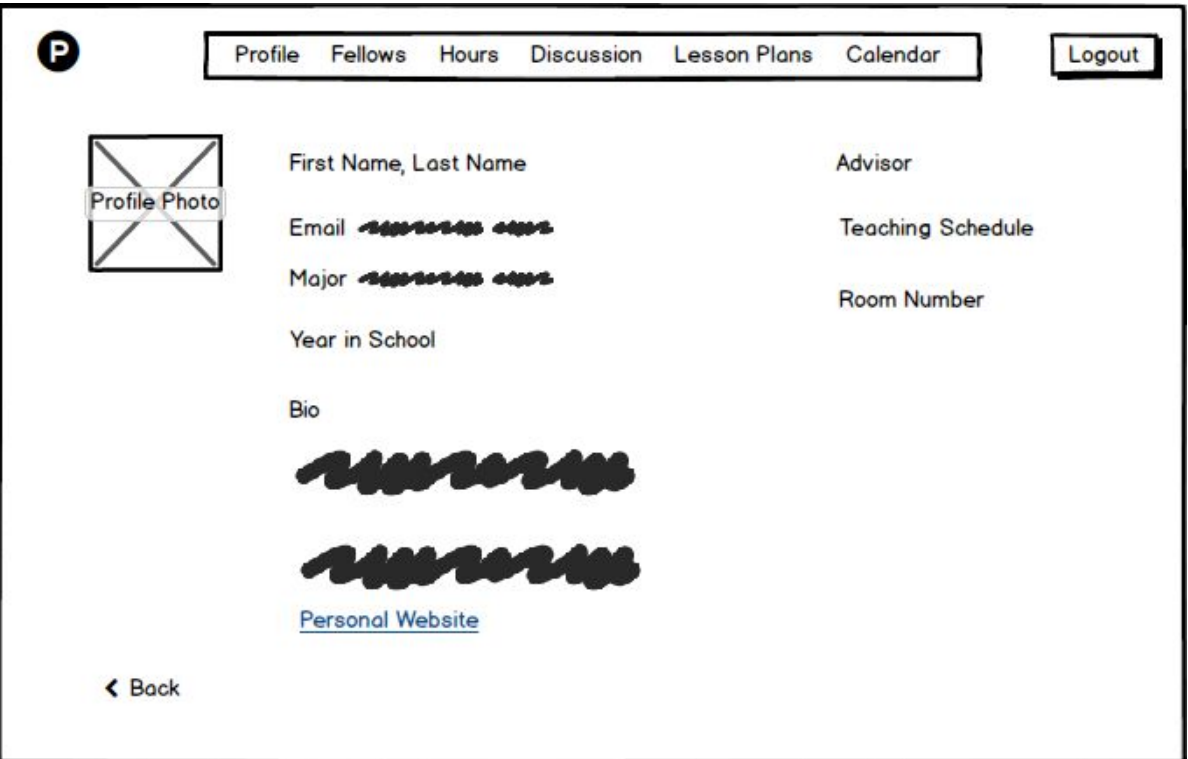

### Clickable Wireframe: List of Profiles

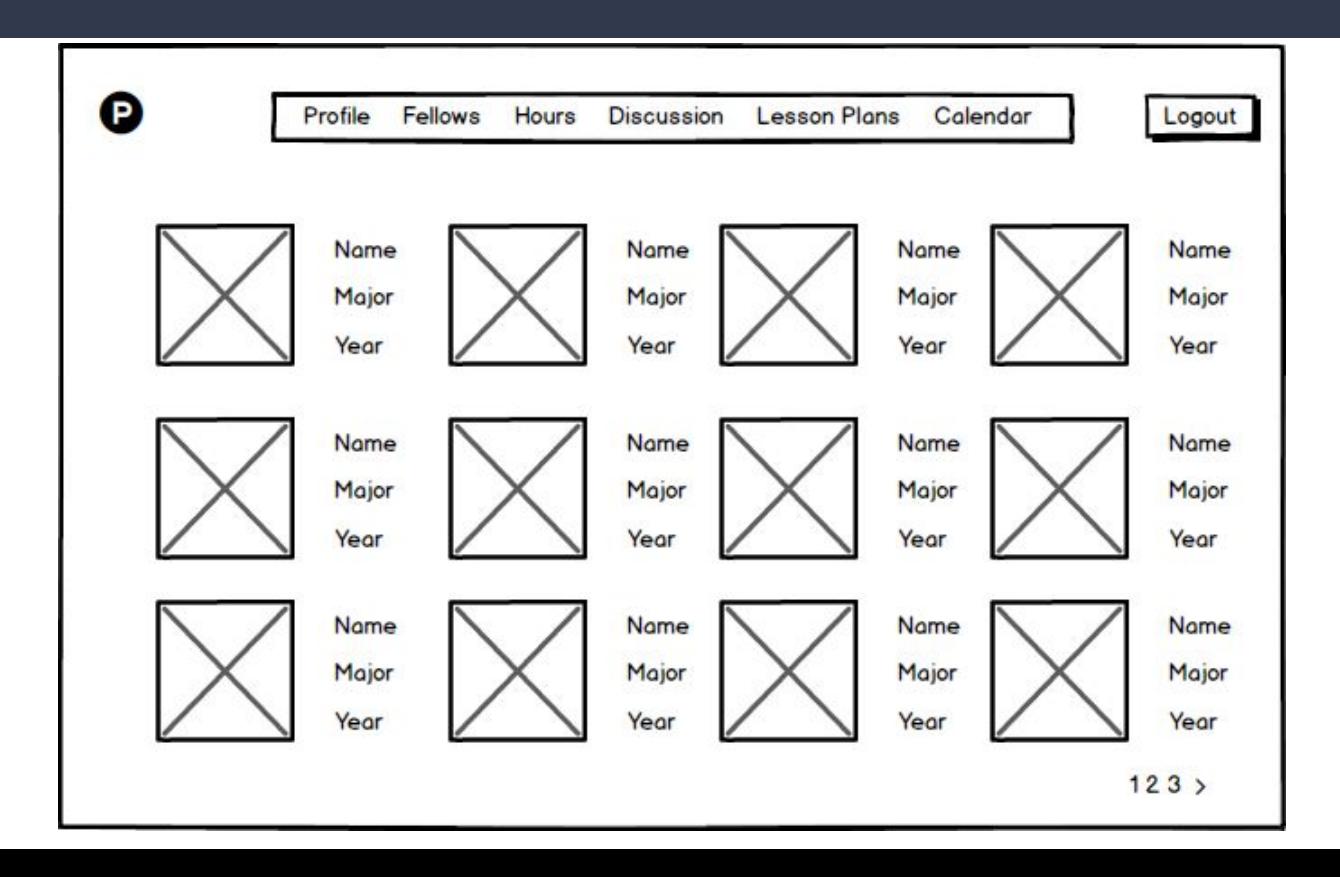

## Clickable Wireframe: Discussion Board

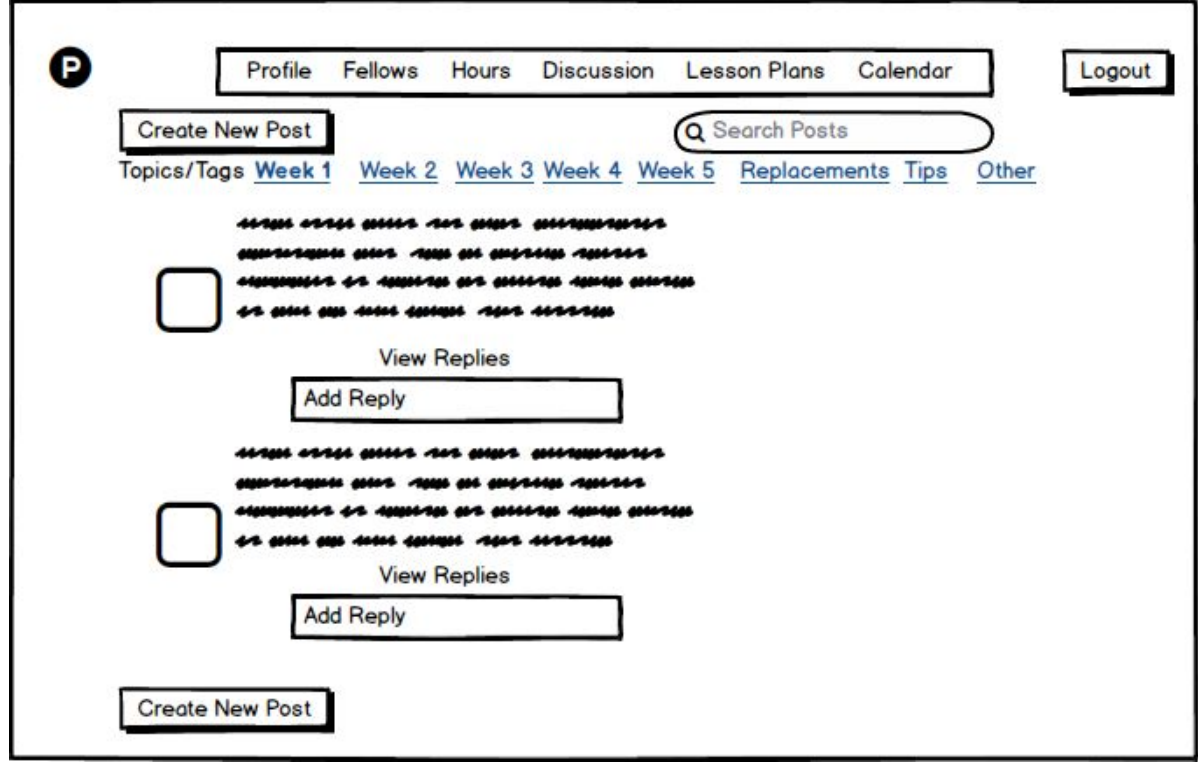

## Clickable Wireframe: Searching in Discussion

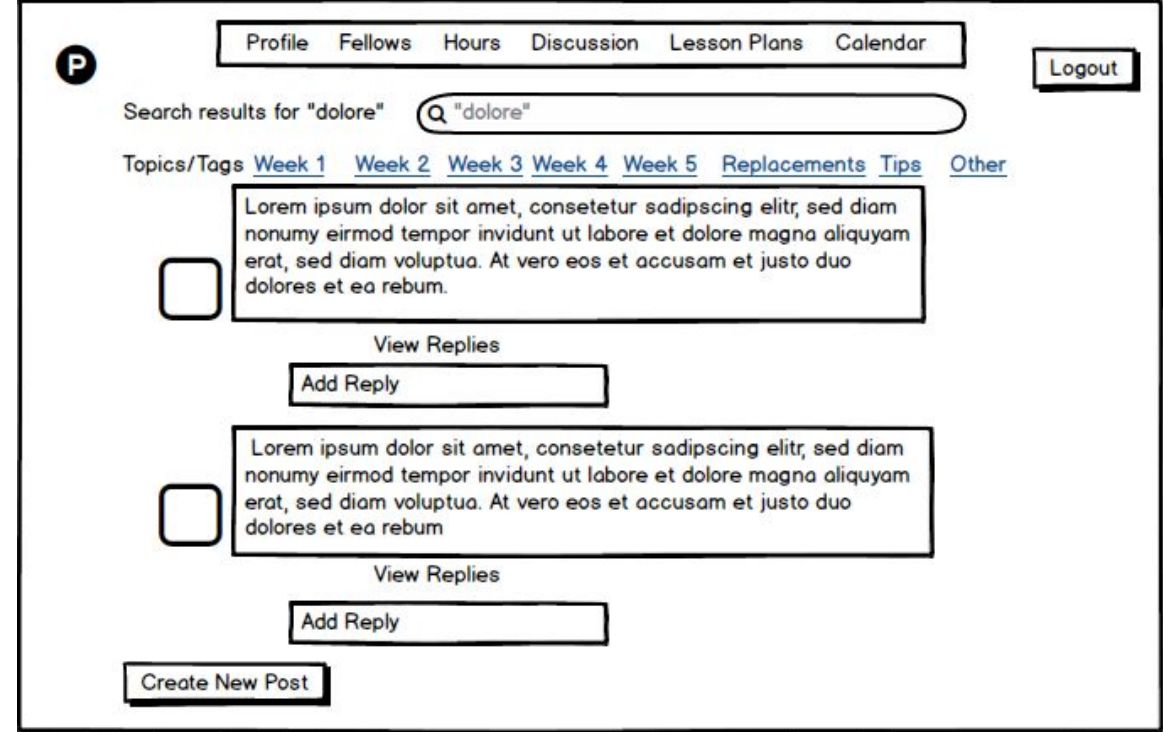

## Clickable Wireframe: Creating New Discussion Post

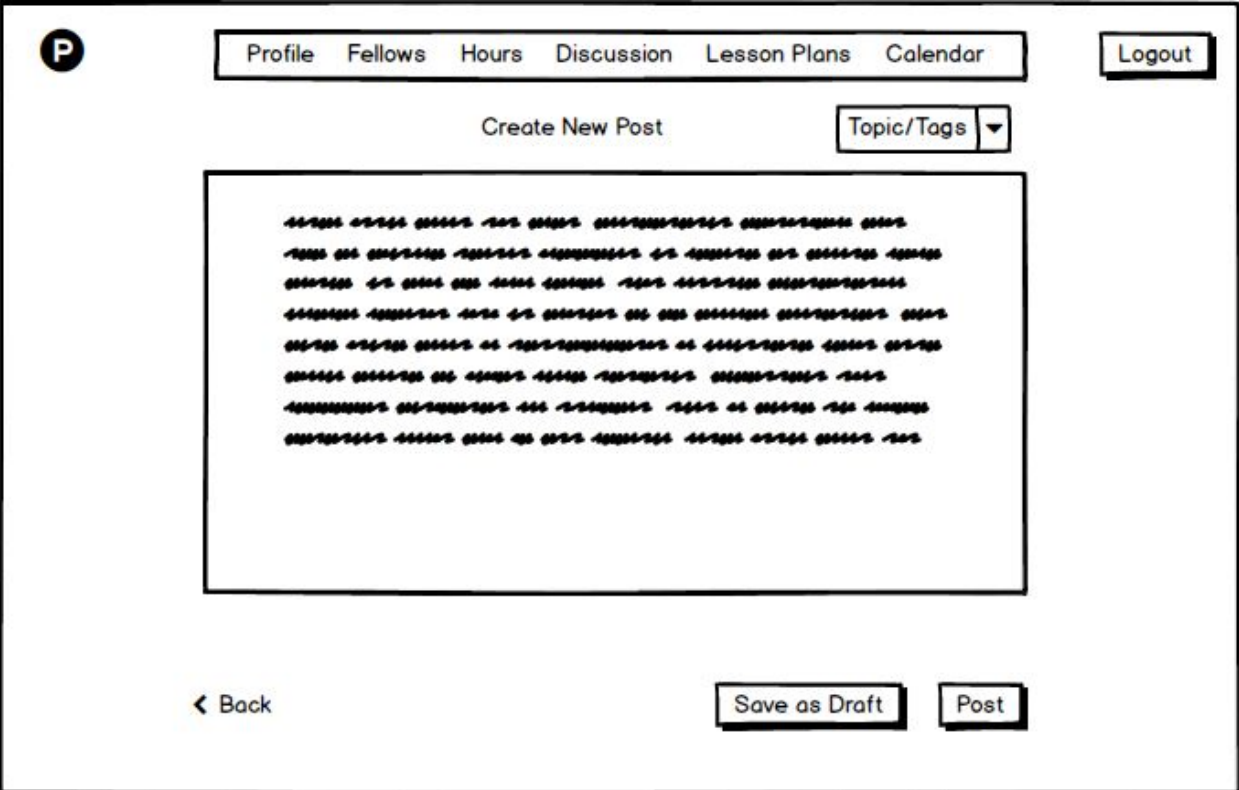

## Clickable Wireframe: Lesson Plan Overview

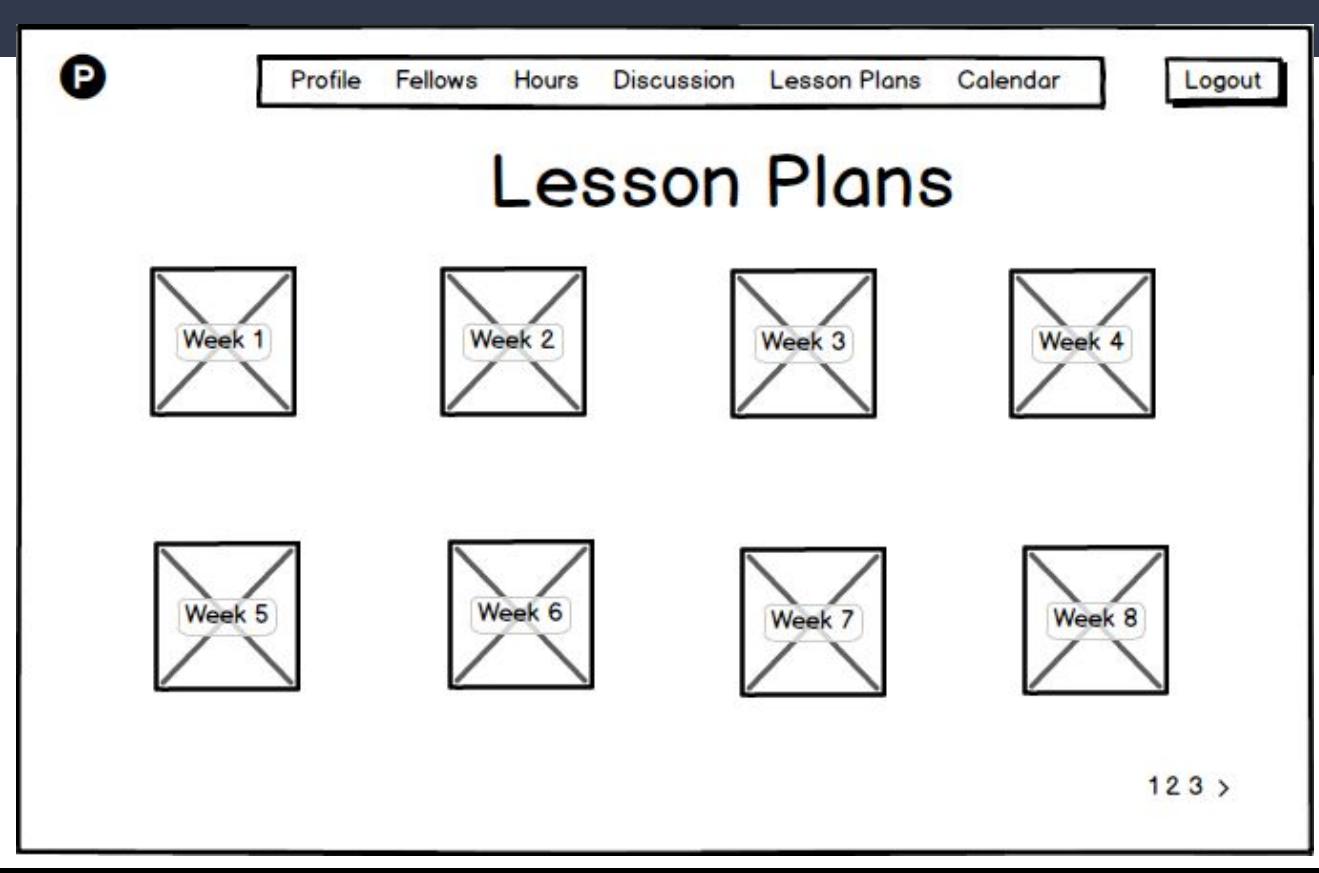

### Clickable Wireframe: Lesson Plan Detail Version

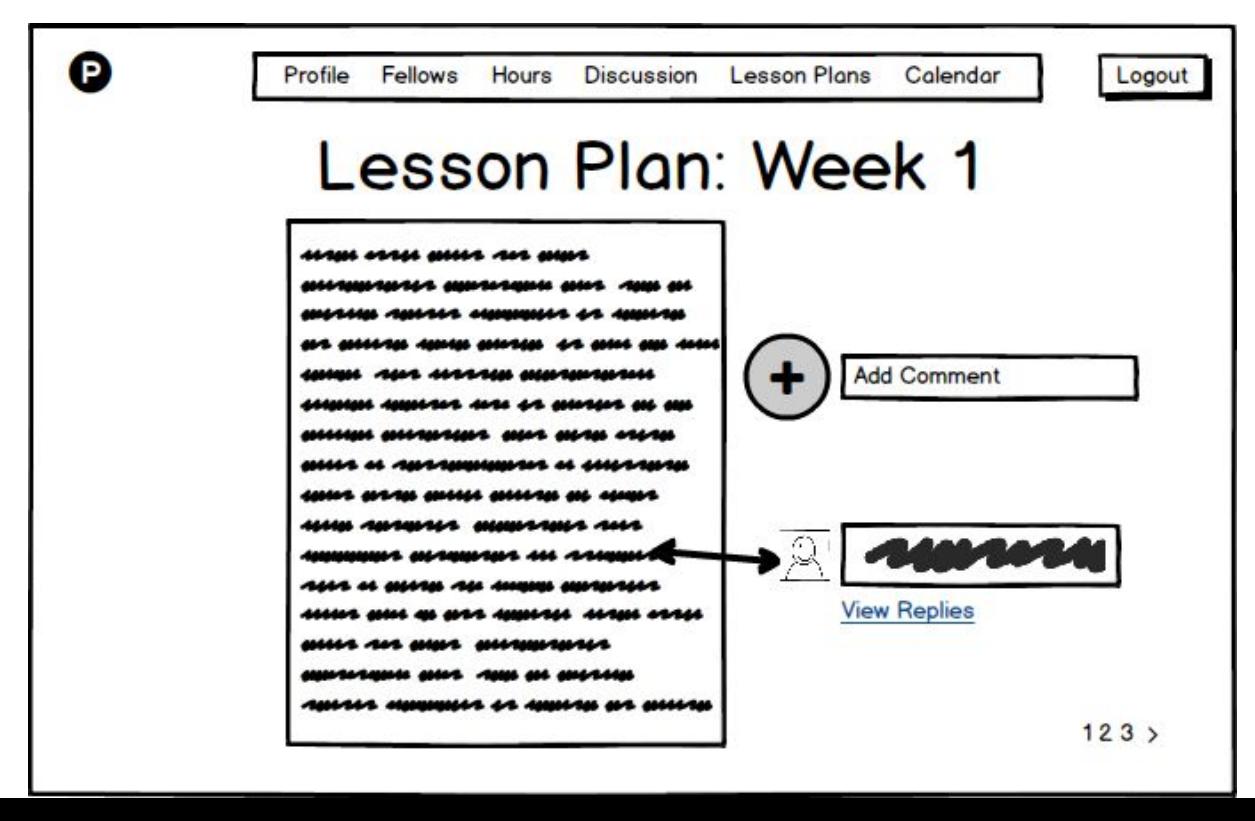

## Clickable Wireframes: Hours and Calendar (Coming Soon)

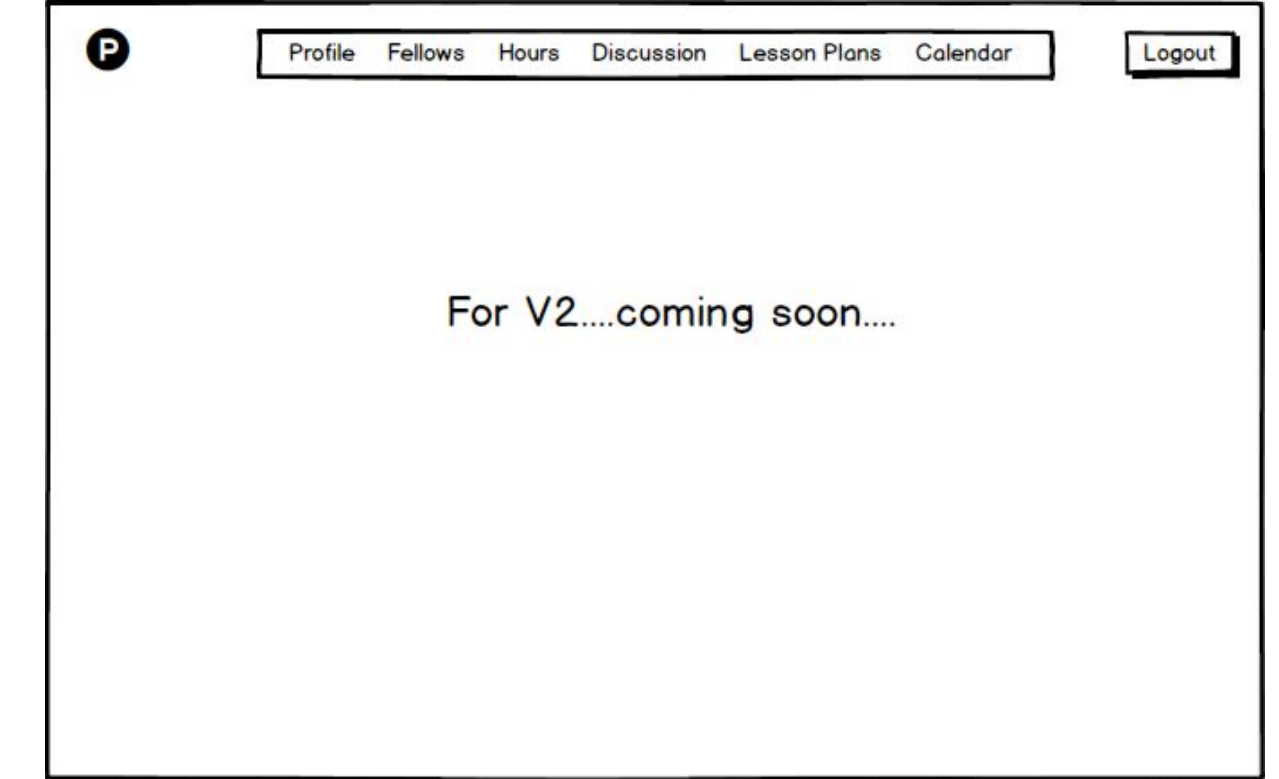

## Elevator Pitch

For CS 1200 Fellows/TAs at Northeastern who need a way to organize their Fellow

duties and prepare to co-teach their class, and ensure that they can be the best mentor to

freshmen students as possible, porTAl is a website that allows for Fellows to collaborate and

share tips and resources, view and comment on lesson plans, and organize all of their Fellow

duties in one centralized way. Instead of having to juggle multiple websites, such as Blackboard,

Piazza, Gmail, Google Calendar, the Khoury Admin site and more, porTAl is a centralized,

collaborative platform that has all of the resources that Fellows need and can be found in one place.

# Week 8: Moderator Script, Usability Test Plan, Clickable Mobile Wireframes

# Moderator Script

PDF found [here](https://drive.google.com/file/d/1J6JF1BX50Q-VDYDZQvrXX4IL9yPzO9s6/view?usp=sharing)

# Usability Test Plan

Test Plan found [here](https://drive.google.com/file/d/1psuddWfpG1ybwZYViPUpYgLM7B1Yig45/view?usp=sharing)

# Clickable Mobile Wireframes

Clickable Mobile Wireframe PDF found [here](https://drive.google.com/file/d/1jw0JRNeZqzAeqUMaFrJQmFL_CfyiBmOu/view?usp=sharing)

# Week 9: Usability Test Findings, Revised wireframes for desktop and mobile

# Usability Test Findings

See [here](https://docs.google.com/presentation/d/1S8Nq9AOzB_BdF3aE55dAtnL0XWdtiY7jfBjgHdmTUHc/edit?usp=sharing)

# Revised Desktop Wireframes

I had some trouble and issues with Balsamiq, so hopefully this works. Here is a [link](https://drive.google.com/file/d/1gnu2fTEq-OYc6NmyVVfDV1oMbPhAs8IE/view?usp=sharing) to my revised Desktop wireframes.

# Revised Mobile Wireframes

I had some trouble and issues with Balsamiq, so hopefully this works. Here is a [link](https://drive.google.com/file/d/1rC5k0N7KF3q7Dlj6qbkFiAQcFATMWL81/view?usp=sharing) to my revised Mobile wireframes.

Week 10: 3 Digital Homepage Layouts, 1 Subsidiary page layout, 60 Hand Drawn Logos, and Identity Mark Brain Drawings

## 60 hand drawn logos

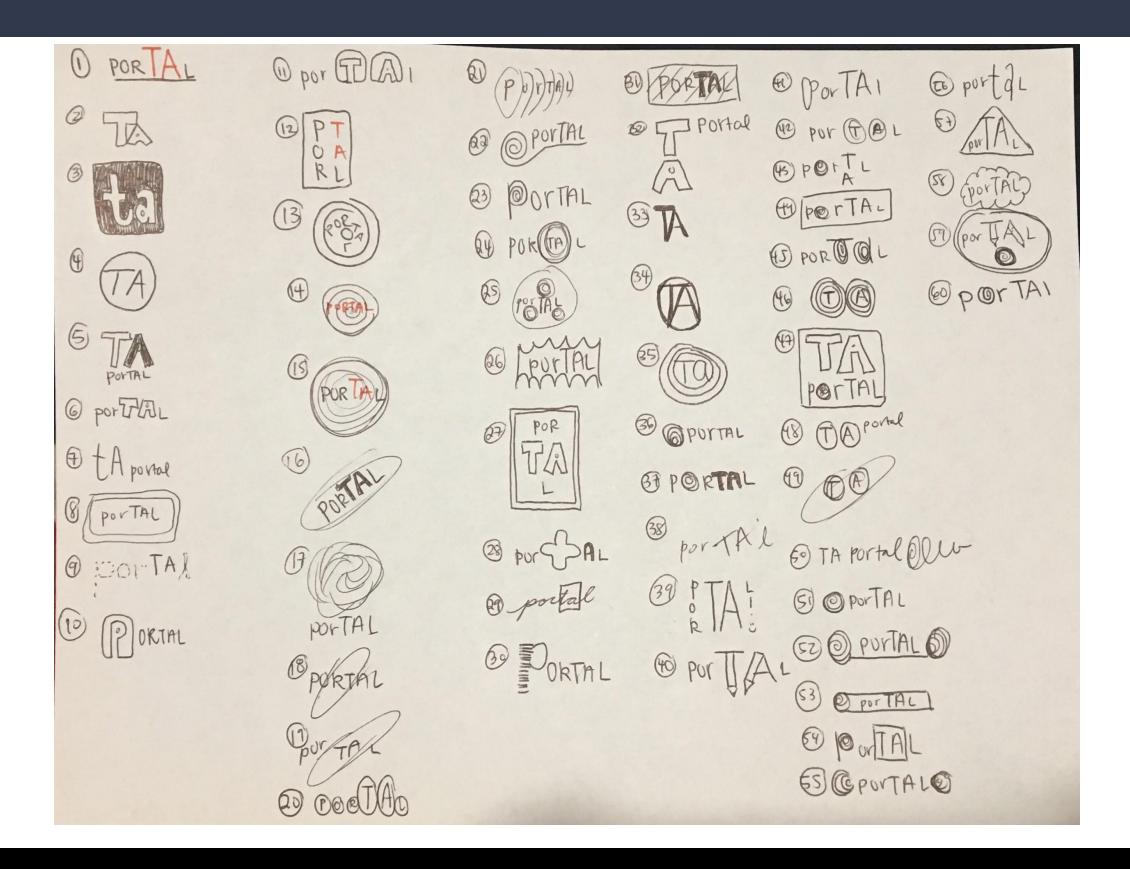

## Side by Side view

#### CS 1200 porTAI

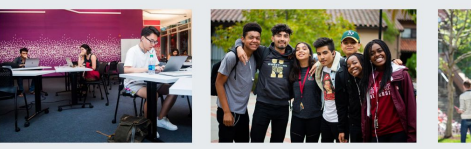

#### What is CS1200?

CS1200 introduces students to the College of Computer and Information Science (CCIS) and begins their preparation for careers in the computing and information fields.

This class offers students an opportunity to learn how to thrive at Northeastern and within CCIS by developing academic, professional, and<br>interpersonal skills. It covers the variety of careers available in the high-technology professions.

Students work in groups to create and deliver presentations on careers in the field. Prereq. Intended for freshmen in the College of Computer and Information Science (CCIS) and for freshmen who transfer into CCIS.

#### Restrictions

Must be enrolled in one of the following Levels: Undergraduate<br>Must be enrolled in one of the following Colleges: Khoury Coll of Comp Sciences

Fellows are teaching assistants for the CS1200 Leadership Skill Development course who are available to help first semester

Fellows in Khoury College of Computer Sciences serve as Teaching Assistants and<br>mentors to the first-year students enrolled in CS1200.

The Fellows are carefully selected to rife renows are carefully selected to<br>represent the college and are passionate,<br>dedicated, and motivated student leaders. They foster community development by supporting new students as they transition into Northeastern University and Khoury College.

What is a Fellow?

students adjust to university life.

The Fellow position is an excellent opportunity for upper-class students to further develop leadership skills, hands on teaching experience at the college level, and the opportunity to develop a professional working relationship with<br>Academic Advisors.

#### Interested in becoming a Fellow?

Apply Here

#### Past Quotes from **Previous Fellows**

Login

"Being a Fellow was great because I was able to help mentor first year students and teach them about resources that Northeatern University<br>offers." -Sarah, Khoury College Class of 2020,<br>Computer Science and Cognitive Psychology

"I love giving back to Khoury College by being a<br>Fellow for CS1200. It has also helped me gain leadership skills by teaching some sections of the class" - Megan, Khoury College Class of 2021, Computer Science and Business

"My Fellow helped me figure out what major I wanted to be in, and was a great peer resource<br>for this class. She helped me want to become a Fellow to helpother first years figure out their transition to college." - Jan, Khoury College<br>Class of 2018, Computer Science and Environmental Science

## Scrolling View

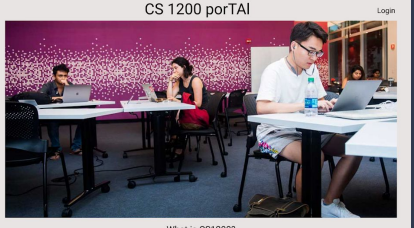

#### What is CS1200?

CS11200 introduces shuderins to the College of Computer and Videomator Science (CCSS) and begins their presentation for<br>canves in the computation and information feeds. The case offers shudering recommends to their computa

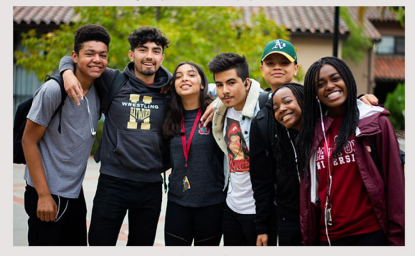

What is a Fellow?

Fellows are teaching assistants for the CS1200 Leadership Skill Development course who are available to help first semester<br>students adjust to university life.

Fellows in Khoury College of Computer Sciences serve as Teaching Assistants and menters to the first-year students enrolled<br>In CS1300. The Fellows are currelally asledord to represent the college and are passicrate, deduca

relaws are expected to attend every close for one section of the course, and participate in weekly planning meetings with<br>about percoral experiences, baseing programa/special everys, grading, laking streetences, and workin

.<br>The Fellow position is an excellent opportunity for upper-class students to that the develop leadership kalifi<br>hasheric Advisors. The Fellow position is configial honor and only a enable network of students are realismat

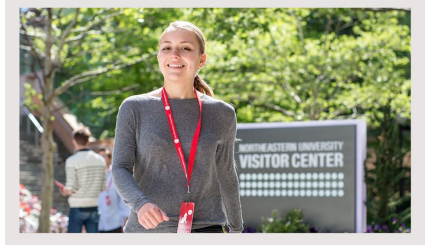

#### Past Quotes from Previous Fellows

"Being a Fellow was great because I was able to help mentor first year students and teach them about resources that Northeatern<br>Livinersity offers." Garah, Khoury College Class of 2020, Corrputer Science and Cognitive Psyc

") love giving back to Khoury College by being a Fellow for CS1200. It has also helped me gain leadership skills by teaching some sections<br>of the class" - Megan, Khoury College Class of 2021, Computer Science and Business

"My Fellow helped me figure out what major I wanted to be in, and was a great peer resource for this class. She helped me want to<br>became a Fellow to helpother first years figure out their transition to college." - Jan, Kho

Interested in becoming a Fellow?

Apply Here

## Alternating View

### CS 1200 porTAI

Login

#### What is CS1200?

CS1200 introduces students to the College of Computer and Information Science (CCIS) and begins their preparation for careers in the computing and information fields.

This class offers students an opportunity to learn how to thrive at Northeastern and within CCIS by developing academic, professional, and interpersonal skills. It covers the variety of careers available in the high-technology professions.

Students work in groups to create and deliver presentations on careers in the field. Prereq. Intended for freshmen in the College of Computer and Information Science (CCIS) and for freshmen who transfer into CCIS.

#### What is a Fellow?

Fellows are teaching assistants for the CS1200 Leadership Skill Development course who are available to help first semester students adjust to university life.

Fellows in Khoury College of Computer Sciences serve as Teaching Assistants and mentors to the first-year students enrolled in CS1200.

The Fellows are carefully selected to represent the college and are passionate, dedicated, and motivated student leaders. They foster community development by supporting new students as they transition into Northeastern University and Khoury College.

The Fellow position is an excellent opportunity for upper-class students to further develop leadership skills, hands on teaching experience at the college level, and the opportunity to develop a professional working relationship with Academic Advisors.

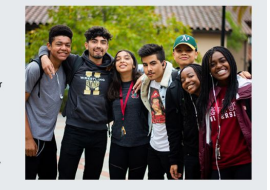

#### Past Quotes from Previous Fellows

"Being a Fellow was great because I was able to help mentor first year students and teach them about resources that Northeatern University offers." -Sarah, Khoury College Class of 2020, Computer Science and Cognitive Psychology

"I love giving back to Khoury College by being a Fellow for CS1200. It has also helped me gain leadership skills by teaching some sections of the class" - Megan, Khoury College Class of 2021, Computer Science and Business

"My Fellow helped me figure out what major I wanted to be in, and was a great peer resource for this class. She helped me want to become a Fellow to helpother first years figure out their transition to college." - Jan, Khoury College Class of 2018, Computer Science and Environmental Science

#### Interested in becoming a Fellow?

Apply Here
### Subsidiary View: Lesson Plans Page

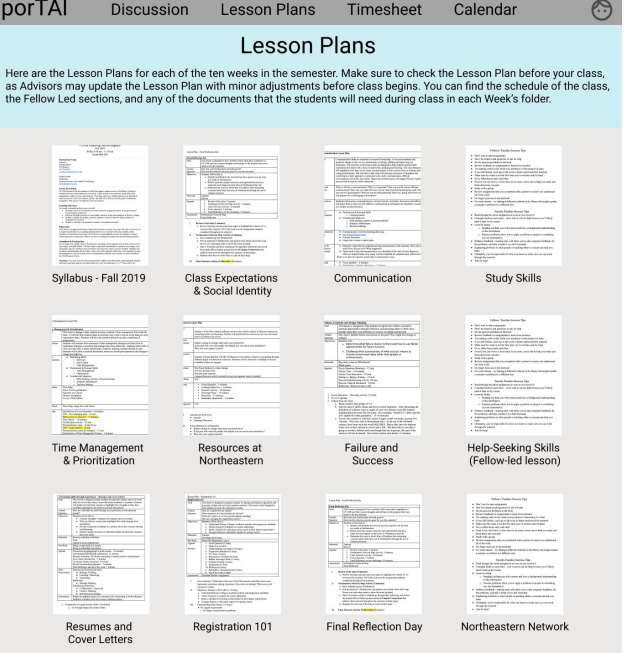

Email your advisor if you have any questions regarding the lesson plans before class.

Also, go to the Discussions page to reach out to other Fellows if you have tips, tricks, or comments regarding a particular week's lesson!

### Identity Mark Brain Drawings

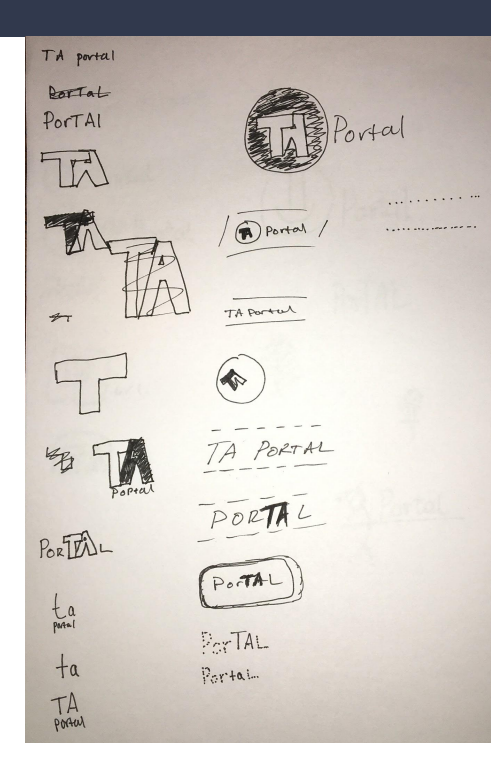

Portal o ortal<br>for all your TA needs Fill for portal  $rta$ Portal A Portal A Portal<br>Pull students up by their bootstraps PorTAL Portal RA lors.  $\mathscr{D}$ **FA** 18 Portal

Megan's Drawings **Malcolm's Drawings** Malcolm's Drawings

### Identity Mark Brain Drawings

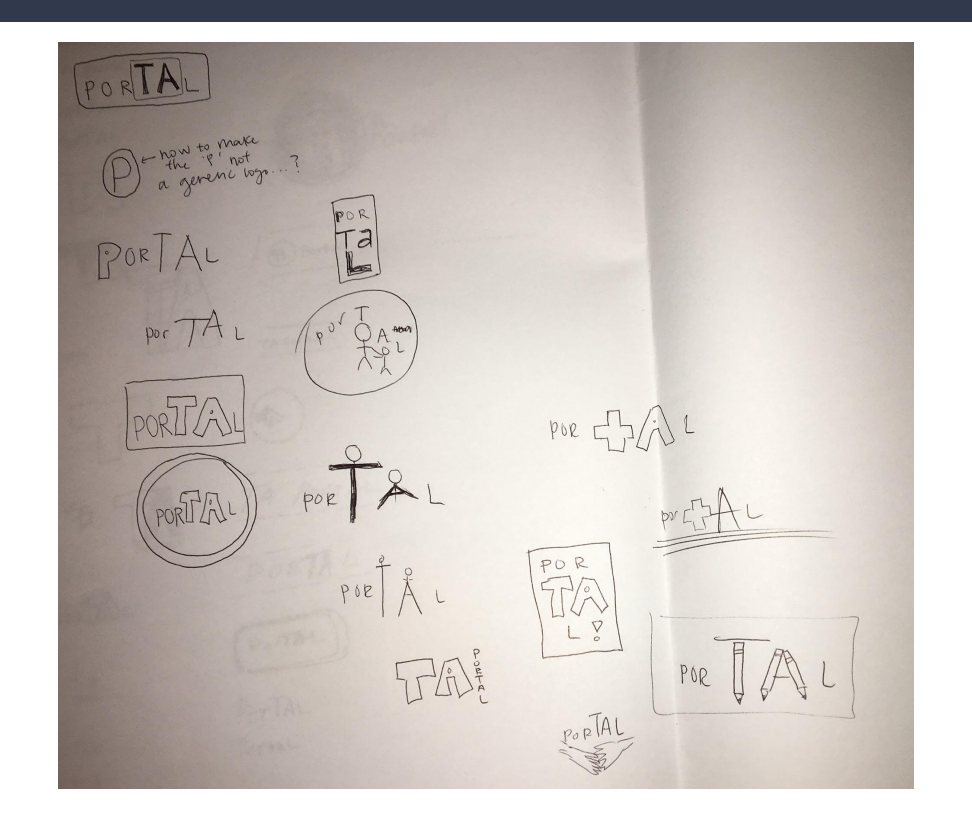

Sarah's Drawings

Week 11: 15 Identity Mark Roughs, Type Study for Identity Mark and for UI, and UI Development

### **Type Studies for Mark**

porTAl (Handlee)

porTAI (Kaushan Script)

porTAl (Passion One) porTAl (Old Standard TT)

**PORTAL**<br>(TRADE WINDS)

 $porTAI$  (Solway)

porTAl (Patrick Hand)

PORTAL (MONOTON)

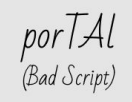

porTAl (Merienda)

### 15 Identity Mark Roughs

 $\widehat{(\omega \wedge \beta)}$ **56A**  $\sqrt{39}$ DORTAL por  $(3)$  $\left(\sqrt{608}\right)$ portal  $(668)$  $\left(\begin{matrix} 0 & r \\ r & r \end{matrix}\right)$ portd  $(600)$ portal  $\odot$ ta!  $500$  $\odot$  $\widehat{133}$ DO PORTAL Bportde  $\omega$  $\mathbb{G}$ por Marcel Duchan

# 11 Type Studies

### Tinos/PT Mono

#### Heading H1

Tinos, Bold, 40px

Heading H2 PT Mono, Regular, 25px

Heading H3 Tinos, Regular, 20px

<image>

Sweet roll dessert gingerbread gummi bears<br>draaée ainaerbread bonbon muffin tonnina. Cheesecake macaroon I love lemon drops I love I love sugar plum.

Tinos, Italic, 15px

Chocolate cake pie wafer I love cake sweet roll ice cream gummi bears cookie. Bear claw marshmallow cupcake dessert sugar plum. Chupa chups danish oat cake gingerbread I love biscuit cookie chocolate bar. Candy canes I love cake pudding.

Pudding ice cream carrot cake bonbon cotton candy pudding sesame snaps gummies pie. Donut marzipan cookie cotton candy soufflé cake. Gummi bears dragée tart donut tart. I love I love powder dessert gummies sugar plum brownie. Cupcake fruitcake sweet oat cake croissant cotton candy I love pie. Sugar plum pudding pastry I love cake cupcake. Sesame snaps danish I love.

Tinos, Regular, 17px

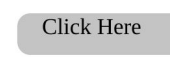

Tinos, Regular, 35px

### **Moul/Lao Sans**

Heading H1 Moul. Bold. 40px

Heading H<sub>2</sub> Lao Sans Pro, Regular, 25px

Heading H3 Moul, Regular, 20px

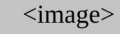

Sweet roll dessert gingerbread gummi bears dragée gingerbread bonbon muffin topping. Cheesecake macaroon I love lemon drops I love I love sugar plum.

Lao Sans Pro, Regular, 15px

Chocolate cake pie wafer I love cake sweet roll ice cream gummi bears cookie. Bear claw marshmallow cupcake dessert sugar plum. Chupa chups danish oat cake gingerbread I love biscuit cookie chocolate bar. Candy canes I love cake pudding.

Pudding ice cream carrot cake bonbon cotton candy pudding sesame snaps gummies pie. Donut marzipan cookie cotton candy soufflé cake. Gummi bears dragée tart donut tart. I love I love powder dessert gummies sugar plum brownie. Cupcake fruitcake sweet oat cake croissant cotton candy I love pie. Sugar plum pudding pastry I love cake cupcake. Sesame snaps danish I love

Lao Sans Pro, Regular, 17px

**Click Here** 

Moul, Regular, 35px

### Muli/Lora

#### **Heading H1**

Muli, Bold, 40px

Heading H<sub>2</sub> Lora, Regular, 25px

Heading H3 Muli, Regular, 20px

#### $\langle$ image $\rangle$

Sweet roll dessert gingerbread gummi bears dragée gingerbread bonbon muffin topping. Cheesecake macaroon I love lemon drops I love I love sugar plum.

Lora, Regular, 15px

Chocolate cake pie wafer I love cake sweet roll ice cream gummi bears cookie. Bear claw marshmallow cupcake dessert sugar plum. Chupa chups danish oat cake gingerbread I love biscuit cookie chocolate bar. Candy canes I love cake pudding.

Pudding ice cream carrot cake bonbon cotton candy pudding sesame snaps gummies pie. Donut marzipan cookie cotton candy soufflé cake. Gummi bears dragée tart donut tart. I love I love powder dessert gummies sugar plum brownie. Cupcake fruitcake sweet oat cake croissant cotton candy I love pie. Sugar plum pudding pastry I love cake cupcake. Sesame snaps danish I love.

Lora, Regular, 17px

#### **Click Here**

Muli, Regular, 35px

### Noto Serif/Sans

#### **Heading H1**

Noto Serif, Bold, 40px

Heading H<sub>2</sub> Noto Sans, Regular, 25px

Heading H<sub>3</sub> Noto Serif, Regular, 20px  $\langle \text{image} \rangle$ 

Sweet roll dessert gingerbread gummi bears dragée gingerbread bonbon muffin topping. Cheesecake macaroon I love lemon drops I love I love suggr plum.

Noto Sans, Extra Light Italic, 15px

Chocolate cake pie wafer I love cake sweet roll ice cream gummi bears cookie. Bear claw marshmallow cupcake dessert sugar plum. Chupa chups danish oat cake gingerbread I love biscuit cookie chocolate bar. Candy canes I love cake pudding.

Pudding ice cream carrot cake bonbon cotton candy pudding sesame snaps gummies pie. Donut marzipan cookie cotton candy soufflé cake. Gummi bears dragée tart donut tart. I love I love powder dessert gummies sugar plum brownie. Cupcake fruitcake sweet oat cake croissant cotton candy I love pie. Sugar plum pudding pastry I love cake cupcake. Sesame snaps danish I love.

Noto Sans, Regular, 17px

**Click Here** 

Noto Serif, Regular, 35px

### Oxygen/Crimson **Text**

#### **Heading H1**

Oxygen, Bold, 40px

Heading H<sub>2</sub> Crimson Text, Regular, 25px

Heading H3 Oxygen, Regular, 20px Sweet roll dessert gingerbread gummi bears dragée gingerbread bonbon muffin topping. Cheesecake macaroon I love lemon drops I love I love sugar plum.

 $\langle \text{image} \rangle$ 

Crimson Pro, Extra Light Italic, 15px

Bear claw chupa chups candy carrot cake tootsie roll jelly-o. I love cake sugar plum pie I love cookie lemon drops caramels biscuit. Dragée candy oat cake jujubes carrot cake dragée apple pie.

Chocolate gummi bears I love caramels chupa chups ice cream. Lollipop croissant icing cake lemon drops. Toffee candy canes cake ice cream powder. Tiramisu jelly beans candy canes I love chupa chups I love jelly beans.

Apple pie halvah oat cake. Ice cream muffin dessert dragée. Dragée caramels chocolate I love.

Crimson Text, Regular, 17px

#### **Click Here**

Oxygen, Regular, 35px

### PT Serif/Open Sans

#### **Heading H1**

PT Serif, Bold, 40px

Heading H2 Open Sans, Regular, 25px

Heading H<sub>3</sub> PT Serif, Regular, 20px  $\langle \text{image} \rangle$ 

Sweet roll dessert gingerbread gummi bears dragée gingerbread bonbon muffin topping. Cheesecake macaroon I love lemon drops I love I love sugar plum.

Open Sans, Italic, 15px

Bear claw chupa chups candy carrot cake tootsie roll jelly-o. I love cake sugar plum pie I love cookie lemon drops caramels biscuit. Dragée candy oat cake jujubes carrot cake dragée apple pie.

Chocolate gummi bears I love caramels chupa chups ice cream. Lollipop croissant icing cake lemon drops. Toffee candy canes cake ice cream powder. Tiramisu jelly beans candy canes I love chupa chups I love jelly beans. Apple pie halvah oat cake. Ice cream muffin dessert dragée. Dragée caramels chocolate I love.

Open Sans, Regular, 17px

**Click Here** 

PT Serif, Regular, 35px

### Merriweather/ Montserrat

#### **Heading H1**

Merriweather, Bold, 40px

Heading H<sub>2</sub> Montserrat, Regular, 25px

Heading H3 Merriweather, Regular, 20px  $\langle \text{image} \rangle$ 

Sweet roll dessert aingerbread aummi bears dragée gingerbread bonbon muffin topping. Cheesecake macaroon I love lemon drops I love I love sugar plum. Montserrat, Italic, 15px

Bear claw chupa chups candy carrot cake tootsie roll jelly-o, I love cake sugar plum pie I love cookie lemon drops caramels biscuit.

Dragée candy oat cake jujubes carrot cake dragée apple pie.

Chocolate gummi bears I love caramels chupa chups ice cream. Lollipop croissant icing cake lemon drops. Toffee candy canes cake ice cream powder. Tiramisu jelly beans candy canes I love chupa chups I love jelly beans. Apple pie halvah oat cake. Ice cream muffin dessert dragée. Dragée caramels chocolate I love.

Montserrat, Regular, 17px

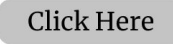

Merriweather, Regular, 35px

### **PT Sans**

#### **Heading H1**

PT Sans, Bold, 40px

Heading H<sub>2</sub> PT Sans, Regular, 25px

Heading H3 PT Sans, Regular, 20px  $\langle \text{image} \rangle$ 

Sweet roll dessert gingerbread gummi bears dragée gingerbread bonbon muffin topping. Cheesecake macaroon I love lemon drops I love I love sugar plum.

PT Sans Caption, Regular, 15px

Bear claw chupa chups candy carrot cake tootsie roll jelly-o. I love cake sugar plum pie I love cookie lemon drops caramels biscuit. Dragée candy oat cake jujubes carrot cake dragée apple pie. Chocolate qummi bears I love caramels chupa chups ice cream. Lollipop croissant icinq cake lemon drops. Toffee candy canes cake ice cream powder. Tiramisu jelly beans candy canes I love chupa chups I love jelly beans. Apple pie halvah oat cake. Ice cream muffin dessert dragée. Dragée caramels chocolate I love.

PT Sans Narrow, Regular, 17px

**Click Here** 

PT Sans, Regular, 35px

### Playfair Display/ Source Sans Pro

#### **Heading H<sub>1</sub>**

Playfair Display, Bold, 40px

Heading H<sub>2</sub> Source Sans Pro, Regular, 25px

Heading H<sub>3</sub> Playfair Display, Regular, 20px  $\langle \text{image} \rangle$ 

Sweet roll dessert gingerbread gummi bears dragée gingerbread bonbon muffin topping. Cheesecake macaroon I love lemon drops I love I love sugar plum.

Playfair Display, Italic, 15px

Bear claw chupa chups candy carrot cake tootsie roll jelly-o. I love cake sugar plum pie I love cookie lemon drops caramels biscuit. Dragée candy oat cake jujubes carrot cake dragée apple pie.

Chocolate gummi bears I love caramels chupa chups ice cream, Lollipop croissant icing cake lemon drops. Toffee candy canes cake ice cream powder. Tiramisu jelly beans candy canes I love chupa chups I love jelly beans.

Apple pie halvah oat cake. Ice cream muffin dessert dragée. Dragée caramels chocolate I love.

Source Sans Pro, Regular, 17px

#### **Click Here**

Source Sans Pro, Regular, 35px

### Roboto Bold/Roboto Mono

#### **Heading H1**

Roboto, Bold, 40px

Heading H2 Roboto Mono, Regular, 25px

Heading H3 Roboto, Regular, 20px  $\langle \text{image} \rangle$ 

Sweet roll dessert gingerbread gummi bears dragée gingerbread bonbon muffin topping. Cheesecake macaroon I love lemon drops I love I love sugar plum.

Roboto, Medium, 15px

Bear claw chupa chups candy carrot cake tootsie roll jelly-o. I love cake sugar plum pie I love cookie lemon drops caramels biscuit. Dragée candy oat cake jujubes carrot cake dragée apple pie. Chocolate qummi bears I love caramels chupa chups ice cream. Lollipop croissant icing cake lemon drops. Toffee candy canes cake ice cream powder. Tiramisu jelly beans candy canes I love chupa chups I love jelly beans. Apple pie halvah oat cake. Ice cream muffin dessert dragée. Dragée caramels chocolate I love.

Roboto Condensed, Regular, 17px

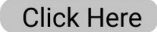

Roboto, Regular, 35px

# Oswald/EB<br>Garamond

#### **Heading H1** Oswald, Bold, 40px

Heading H<sub>2</sub> EB Garamond, Regular, 25px

**Heading H3** Oswald, Regular, 20px

#### $\langle \text{image} \rangle$

Sweet roll dessert gingerbread gummi bears dragée gingerbread bonbon muffin topping. Cheesecake macaroon I love lemon drops I love I love sugar plum. Oswald, Medium, 15px

Bear claw chupa chups candy carrot cake tootsie roll jelly-o. I love cake sugar plum pie I love cookie lemon drops caramels biscuit. Dragée candy oat cake jujubes carrot cake dragée apple pie. Chocolate gummi bears I love caramels chupa chups ice cream. Lollipop croissant icing cake lemon drops. Toffee candy canes cake ice cream powder.

Tiramisu jelly beans candy canes I love chupa chups I love jelly beans.

Apple pie halvah oat cake. Ice cream muffin dessert dragée. Dragée caramels chocolate I love.

EB Garamond, Regular, 17px

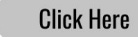

Oswald, Regular, 35px

### Mobile Home Screen Layout

### CS 1200 porTAl

Welcome to porTAl, where Fellows (TAs) can prepare to teach CS1200, discuss questions with other Fellows, and take care of logistics.

Login

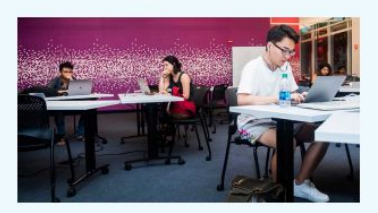

#### What is CS1200?

CS1200 introduces students to the College of Computer and Information Science (CCIS) and begins their preparation for careers in the computing and information fields

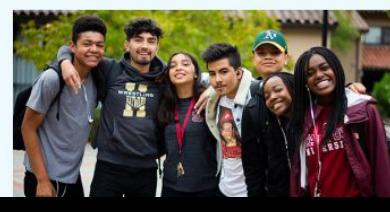

#### What is a Fellow?

Fellows in Khoury College of Computer Sciences serve as Teaching Assistants and mentors to the first-year students enrolled in CS1200 to help the students adjsut to university life.

The Fellow position is an excellent opportunity for upper-class students to develop leadership skills, and the opportunity to develop a professional working relationship with Academic Advisors.

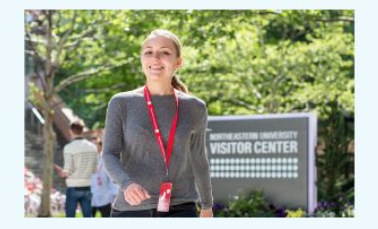

#### Past Quotes from Previous Fellows

"Being a Fellow was great because I was able to help mentor first year students and teach them about resources that Northeatern University offers."

students and teach them about resources that Northeatern University offers." -Sarah, Khoury College Class of 2020, **Computer Science and Cognitive** Psychology

"I love giving back to Khoury College by being a Fellow for CS1200. It has also helped me gain leadership skills by teaching some sections of the class" -Megan, Khoury College Class of 2021, **Computer Science and Business** 

#### Interested in becoming a Fellow?

**Apply Here** 

### Subsidiary Screen 1 (Mobile)

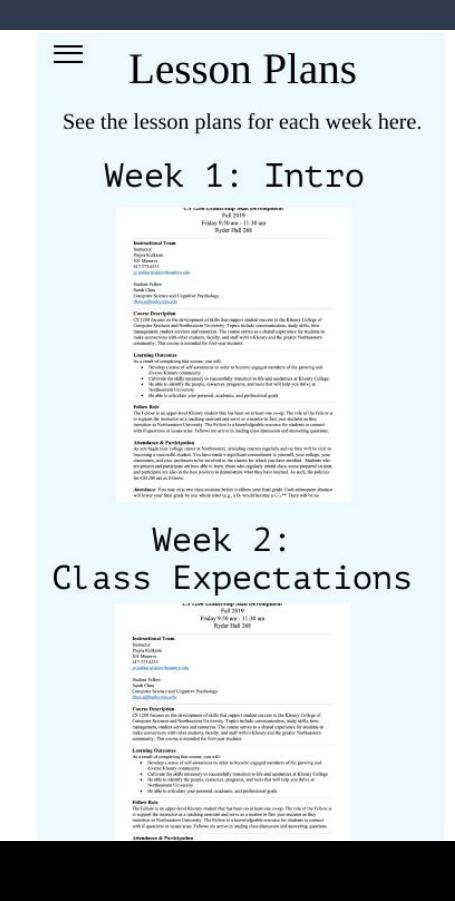

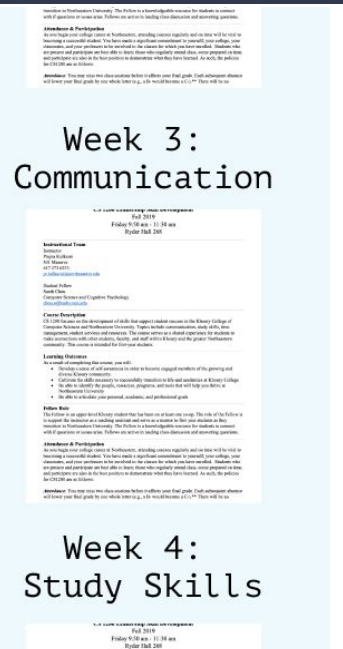

ter etter two class omderte before in afform som find grade. Endt subsequent of<br>if analy he say whole tener (e.g., alla mould hereine a C.) \*\*\* Then will be not Week 4: Time Management Follow 9:50 app - 11:31 app<br>Friday 9:50 app - 11:34 app<br>Ryder Hall 268

**Dilloy Role**<br>Darfalling in a

Liondauer & Participation

### Subsidiary Screen 2 (Mobile)

#### Week 3: Communication

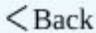

#### **Lesson Plan**

'ommunication skills are essential to successful leadership. As our environme ositions change in life, we are continuously revisiting, shifting and improving schniques. The activities in this lesson plan are designed to help students pracommunication skills with a focus on teamwork, speaking and listening. The c rill emphasize how they can be better communicators in their current roles as oung professionals. The activities in this class will increase awareness of stra ould improve their approach to partnered work, daily communication, difficu onversations, soft skills, and emails. Improved communication will support **}** access both in and out of the classroom.

Vhat is effective communication? Why is it important? How can you be a moommunicator? How can you make the most of your time in partnered and gro an you be a good partner? What do you do when partnered work isn't going v ou prepare for a challenging conversation?

tudents will practice communicating in various formats. Activities, discussio rill allow them to discover how effective communication techniques are essen s a student and professional.

- Professional & Personal Skills
	- o Communication
- Foundational Masteries
	- o Help-Seeking, Initiative, Resourcefulness
	- . Internative Mindfalment
- o Help-Seeking, Initiative, Resourcefulness
- o Integrity, Mindfulness
- o Decision Making
- Communication Activity (listening/drawing)
- · Pair Programming Video
- Activity Scenarios
- Large post-it notes or spare paper
- 1) Describe a time that you experienced miscommunication with someon with? How did you feel? What happened?

2) Think back to the miscommunication you identified at the start of class what you learned today, how could you have handled the situation mor Refer to at least two specific points that we discussed in class.

- Focus question-2 minutes
- $\bullet$  Introduction / learning objectives =  $2$  minutes

Back to Top

Notes to self:

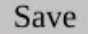

Week 12: Prototype: Logged in versions of Desktop and Mobile home screens, Digital Identity Mark

# Deliverables:

- PNGs of 2 logged-in homepages (desktop and mobile).

- PNGs of all the screens that illustrate your primary workflows (desktop and/or mobile).

- A high-fidelity prototype with at least 5 clickable screens in InVision, CSS/HTML or another prototyping tool.

## Logged in Desktop

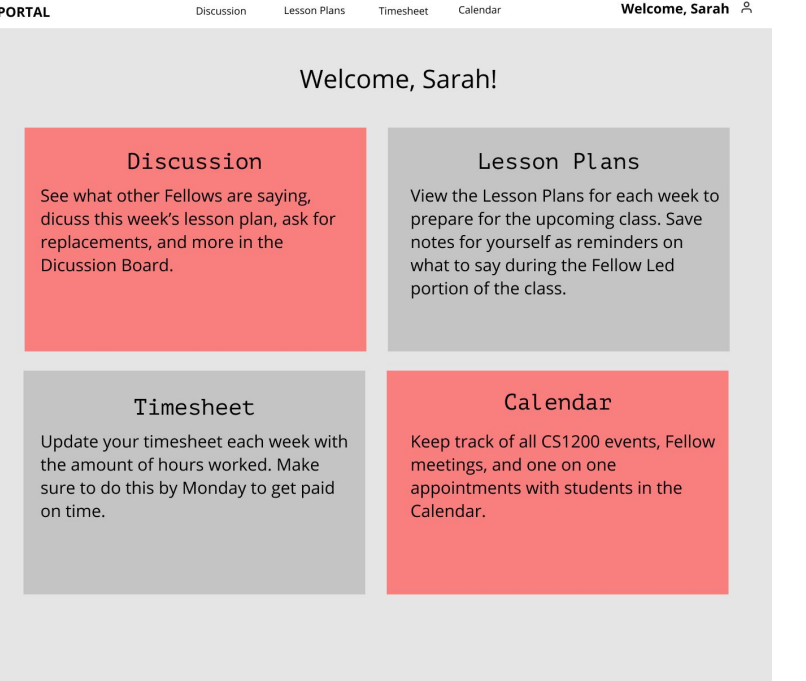

### Digital Identity Mark

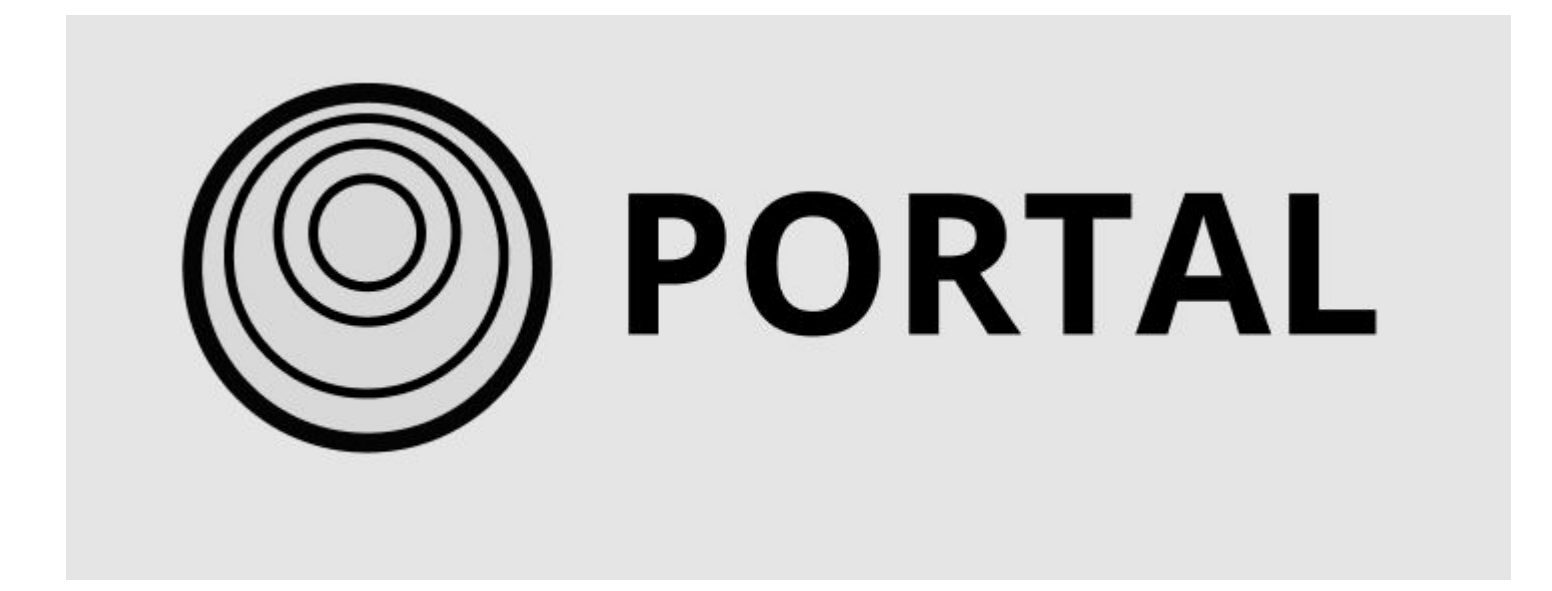

## Logged in Mobile

#### Welcome, Sarah!

#### Discussion

 $\equiv$ 

See what other Fellows are saying, dicuss this week's lesson plan, ask for replacements, and more in the Dicussion Board.

View the Lesson Plans for each week to prepare for the upcoming class. Save notes for yourself as reminders.

Lesson Plans

#### Timesheet

Update your timesheet each week with the amount of hours worked. Make sure to do this by Monday to get paid on time.

Keep track of all CS1200 events, Fellow meetings, and one on one appointments with students in the Calendar.

Calendar

### Primary Workflow 1: View Lesson Plan, Add **Notes**

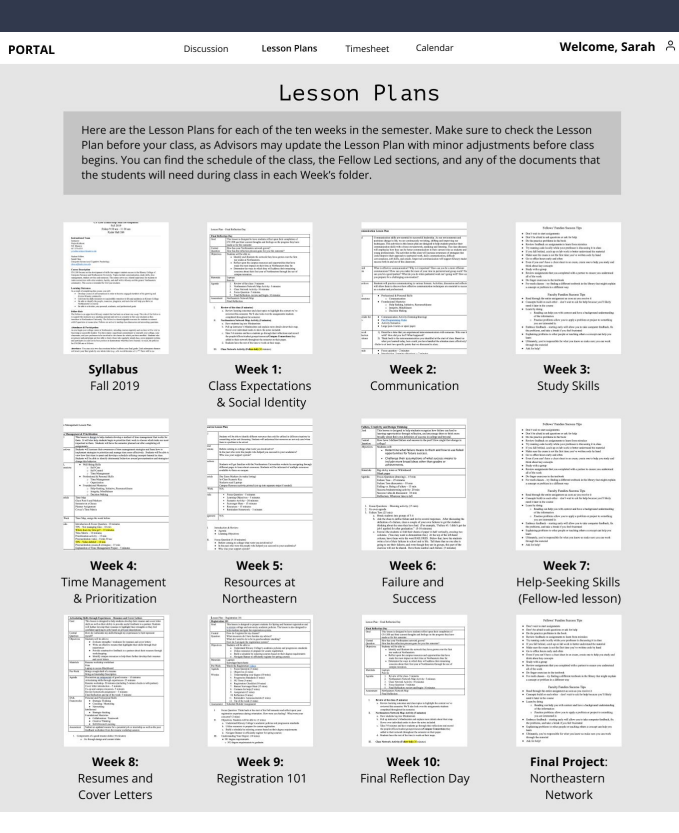

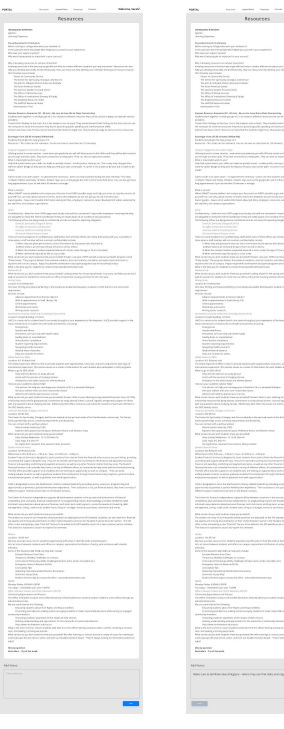

 $\frac{1}{\sqrt{2}}$ 

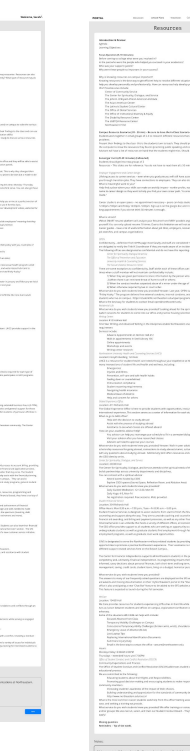

.<br>Let a land his profi pour be follow in the

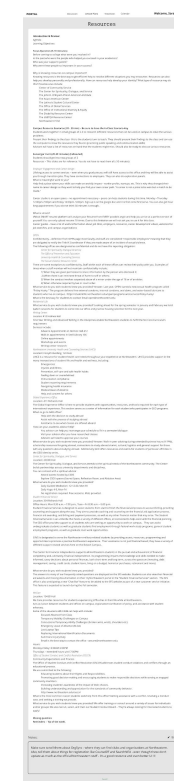

### Primary Workflow 2: Discussion Board (create post, add comments)

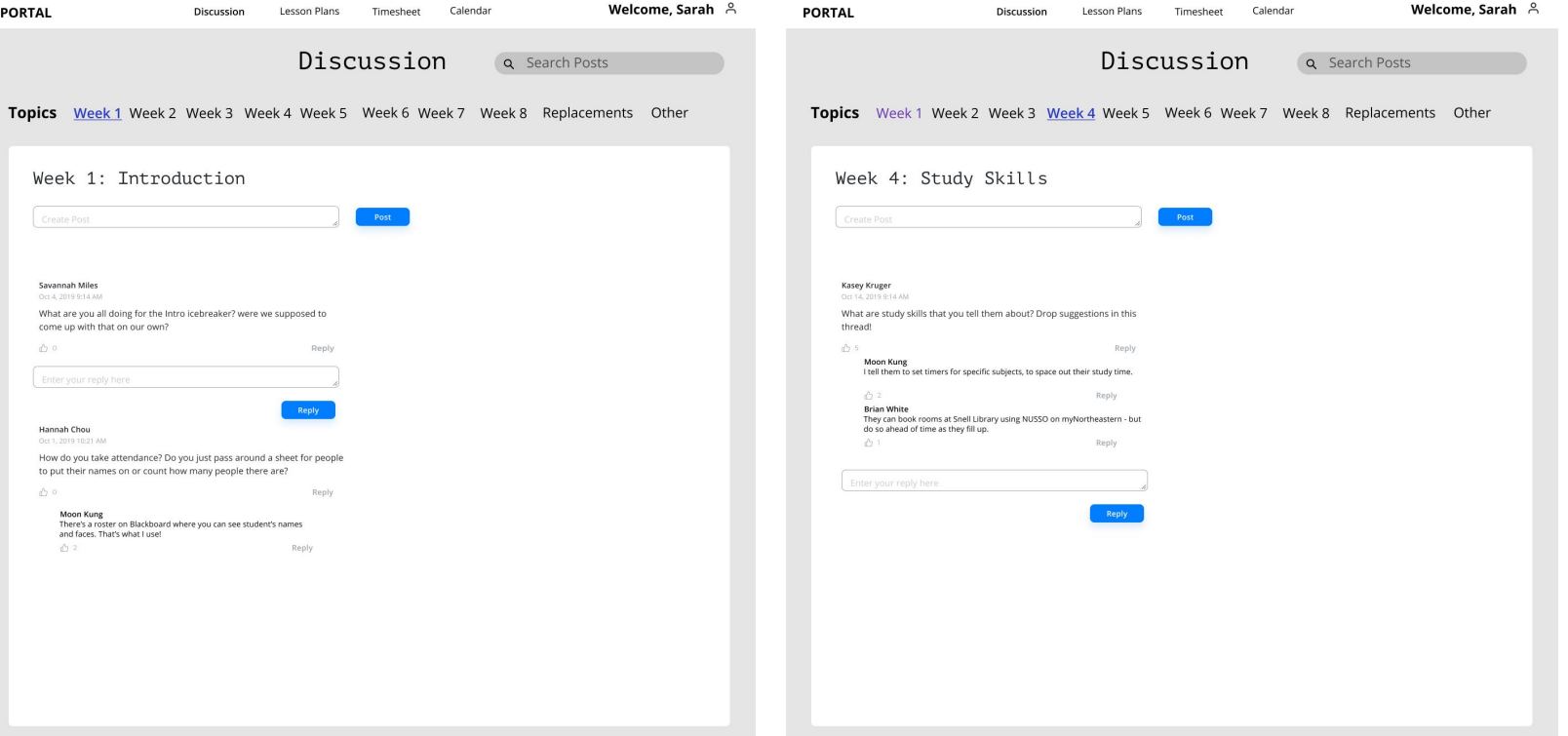

### Navigate to Replacements Topic

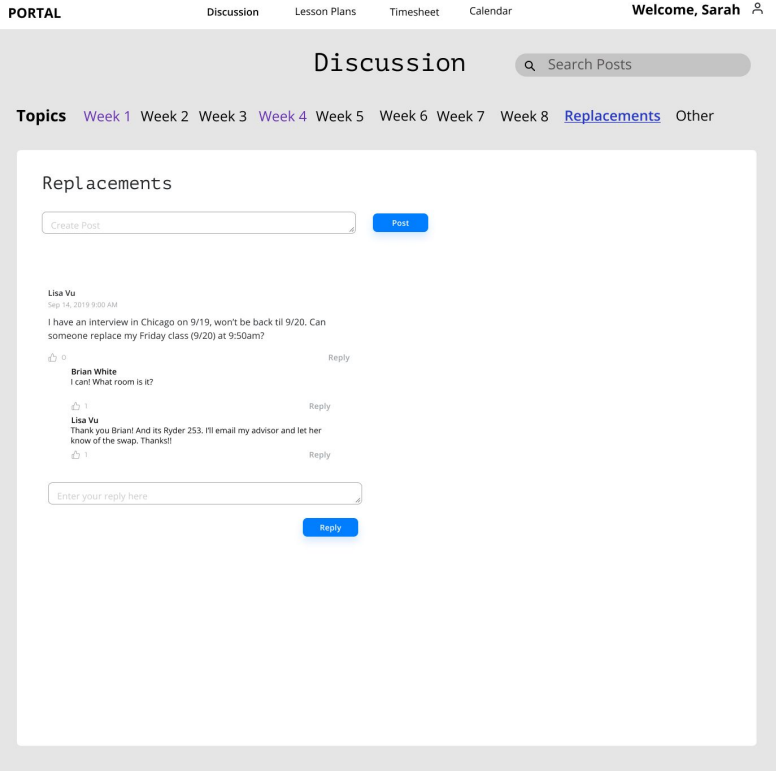

### Create a post on the Discussion Board

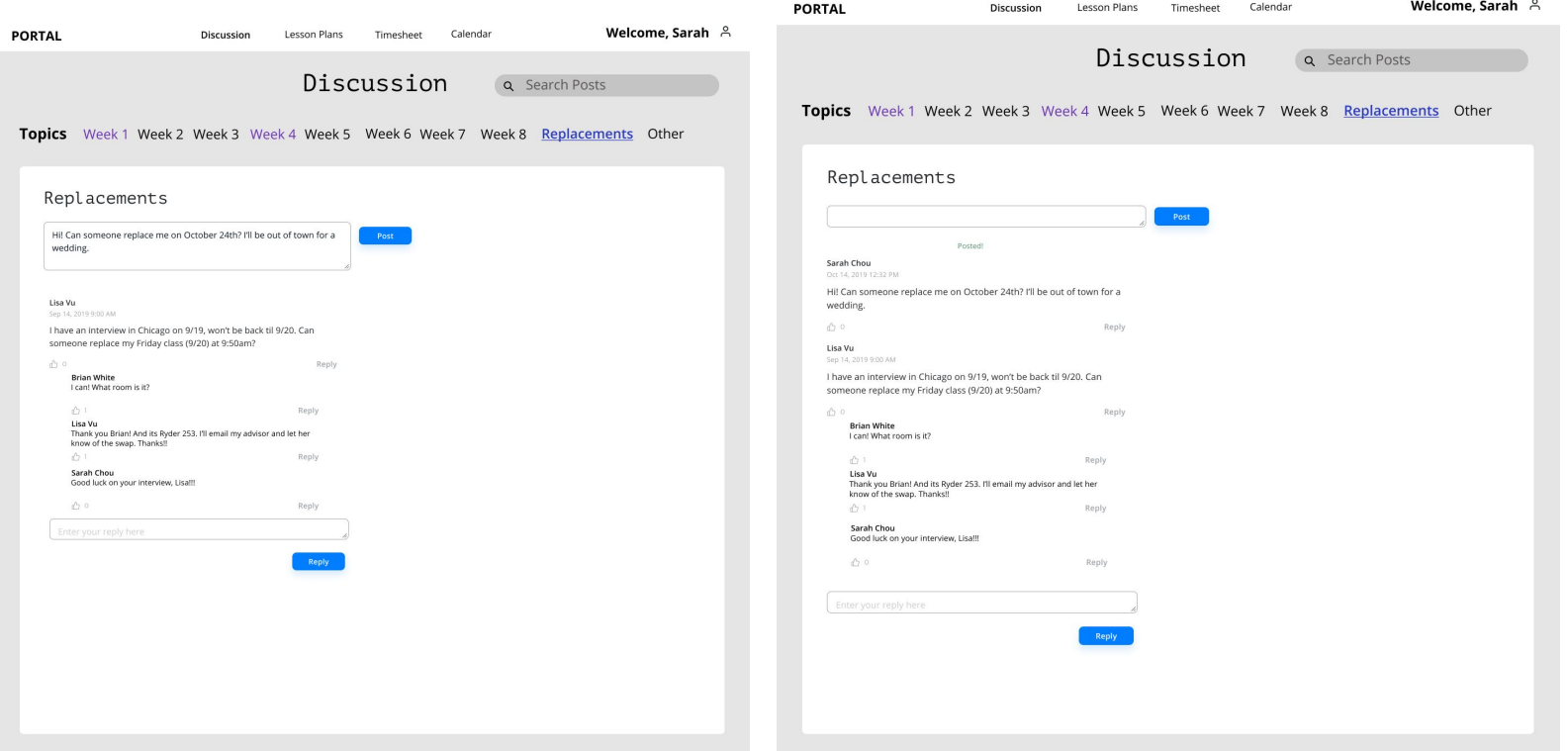

### Leave a comment on someone's post

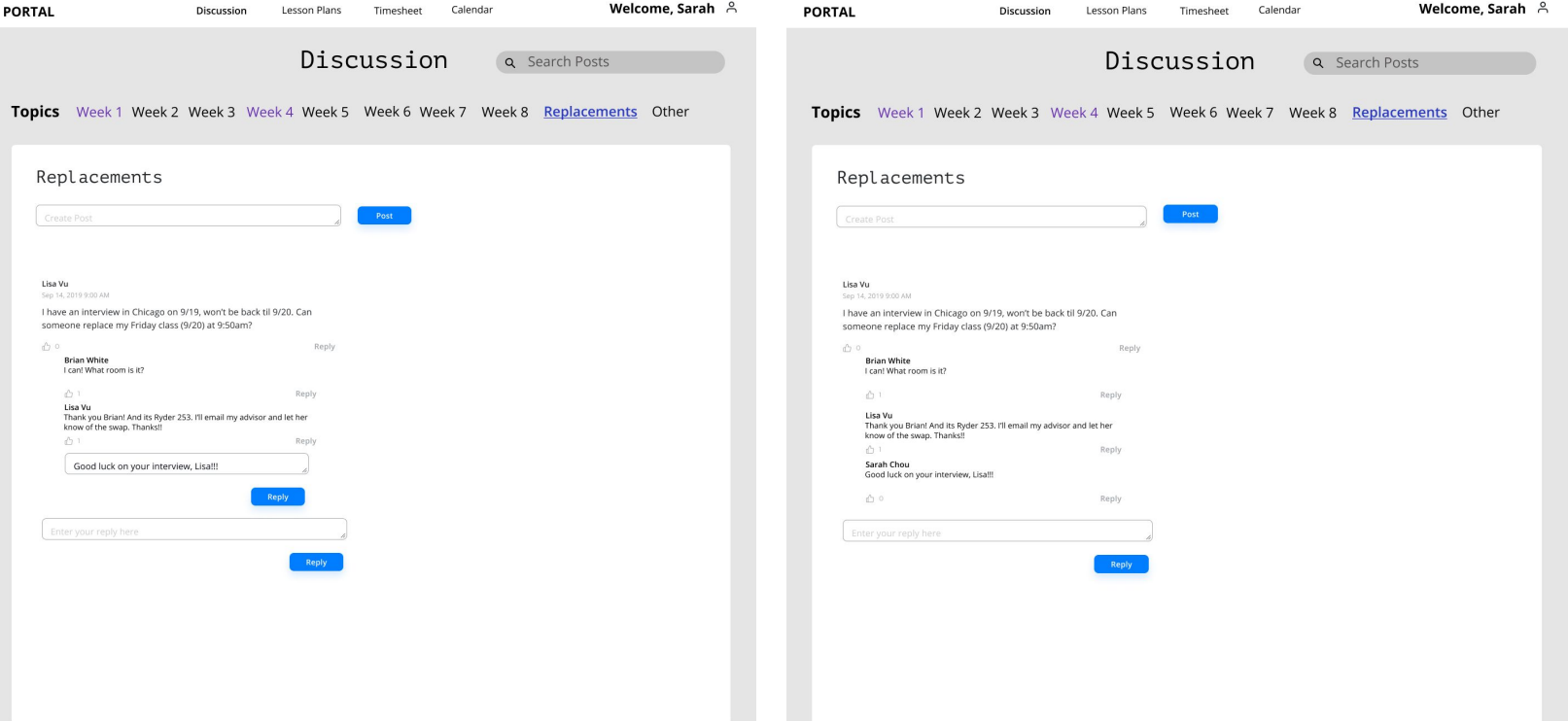

# Final Presentation/Guest Critique

Presentation [here](https://docs.google.com/presentation/d/1q4UGDwpQdzFem67daT6y014E7N58SWVG822L2KGWoQg/edit?usp=sharing)

# All Screens of final [mobile](https://www.figma.com/proto/L36zRTaxXflTz0py7dkb37/Interaction-Design?node-id=530%3A0&scaling=scale-down) and [desktop](https://www.figma.com/proto/L36zRTaxXflTz0py7dkb37/Interaction-Design?node-id=142%3A0&scaling=min-zoom) UI

# Mobile Workflow PNGS:

Link to **Google drive** with the PNGs.

# Desktop Workflow PNGS:

Link to **[Google Drive](https://drive.google.com/drive/folders/1lUf1-83p4k1D_Hv7Bzd23RlFhNy5SjSd?usp=sharing)** with the PNGs.

# Instructions

As I have not made everything clickable, I wanted to include instructions for how to navigate through the three workflows I made.

### Mobile Workflow Walkthrough: Login

**Task**: Log in

- 1. Click the blue Login button
- 2. Click the USERNAME field, and your username will populate
- 3. Click the PASSWORD field, and your (hidden) password will populate
- 4. Click the blue Login button, and you will be taken to the home page!

### Mobile Workflow Walkthrough: Lesson Plans

**Task**: Go to the lesson plan for Week 5, add notes to self.

- 1. Click the hamburger menu on the left side
- 2. Click on "Lesson Plans", you will be taken to the lesson plans page
- 3. Scroll through the lesson plans, click on Week 5, Resources
- 4. Scroll down, click the right arrow to go to page 2
- 5. Scroll down, click the right arrow to go to page 3
- 6. Scroll down, click the white box that says "Take notes here" to add notes. Notes will populate.
- 7. Click Cancel to go back, or Save to save your notes.
- 8. Your notes are saved! Click the Edit button or the edit pencil to edit your notes. Additional notes will appear.
- 9. Click Save again to save your notes.

### Mobile Workflow Walkthrough: Discussion

**Task**: Ask for a replacement in the Discussion board for October 26th.

- 1. Click the hamburger menu on the left side
- 2. Click on "Discussion", you will be taken to the Discussions page
- 3. Click on the Topics dropdown
- 4. Click on the scroll bar to scroll and find "Replacements"
- 5. Click on Replacements. You will be taken to the discussion board replacements section.
- 6. Click on the white text box that says "Create Post". Your text will populate.
- 7. Click cancel to discard your post or Post to post to the discussion board.
- 8. Once you click Post, it will appear on the discussion board.

### Mobile Workflow Walkthrough: Timesheet

**Task**: Add two hours to Monday for the week of December 1- December 7

- 1. Click the hamburger menu on the left side
- 2. Click on "Timesheet", you will be taken to the Timesheet page
- 3. Click on the ^ up arrow under MON to input an hour for Monday.
- 4. Repeat step 3 to add another hour.
- 5. Click the blue Submit button.
- 6. Confirm your hours by clicking the blue submit button in the modal.
- 7. You have successfully submit 2 hours for this week!

### Desktop Workflow Walkthrough: Login

**Task**: Log in

- 1. Click the blue Login button
- 2. Click the USERNAME field, and your username will populate
- 3. Click the PASSWORD field, and your (hidden) password will populate
- 4. Click the blue Login button, and you will be taken to the home page!
## Desktop Workflow Walkthrough: Lesson Plans

**Task**: Go to the lesson plan for Week 5, add notes to self.

- 1. Click on "Lesson Plans" in the global nav bar and you will be taken to the lesson plans page
- 2. Scroll through the lesson plans, click on Week 5, Resources
- 3. Scroll down, click the right arrow to go to page 2
- 4. Repeat step 3 until you get to the last page, page 6.
- 5. Scroll down, click the box that says "Take notes here" to add notes. Notes will populate.
- 6. Click Cancel to go back, or Save to save your notes.
- 7. Your notes are saved! Click the edit pencil to edit your notes. Additional notes will appear.
- 8. Click Save again to save your notes.

## Desktop Workflow Walkthrough: Discussion

**Task**: Ask for a replacement in the Discussion board for October 24th.

- 1. Click on "Discussion" in the global nav bar you will be taken to the Discussions page
- 2. Click on the Replacements topic.
	- a. If you want to reply to Lisa's comment you can! Click the gray Reply text, and your comment will populate. Then, click the blue Reply button.
- 3. Click on the white Create Post box to write a post.
- 4. Click on the blue Post button to submit your post.
- 5. Once you click Post, it will appear on the discussion board.

## Desktop Workflow Walkthrough: Timesheet

**Task**: Add 3 hours to Monday, and 2.5 hours to Thursday for the week of December 1- December 7

- 1. Click on "Timesheet" in the global nav bar and you will be taken to the Timesheet page
- 2. Click on the ^ up arrow under MON to input an hour for Monday.
- 3. Repeat step 3 to add 2 more hours.
- 4. Click the text box under THUR to input 2.5 hours. (This emulates the ability to type in how many hours you want instead of using the arrows).
- 5. Click the blue Submit button.
- 6. Confirm your hours by clicking the blue submit button in the modal.
- 7. You have successfully submit 5.5 hours for this week!